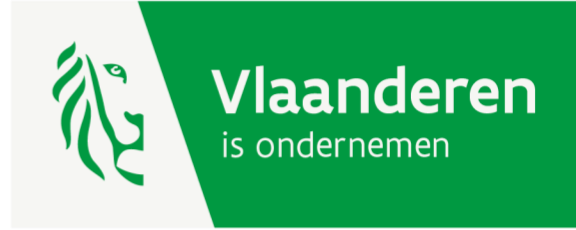

# Handleiding digitale indiening subsidiedossiers bedrijventerreinen

BVR 19 JULI 2019

**AGENTSCHAP INNOVEREN & ONDERNEMEN** 

www.vlaio.be

#### <span id="page-1-0"></span>Inhoud  $1.$

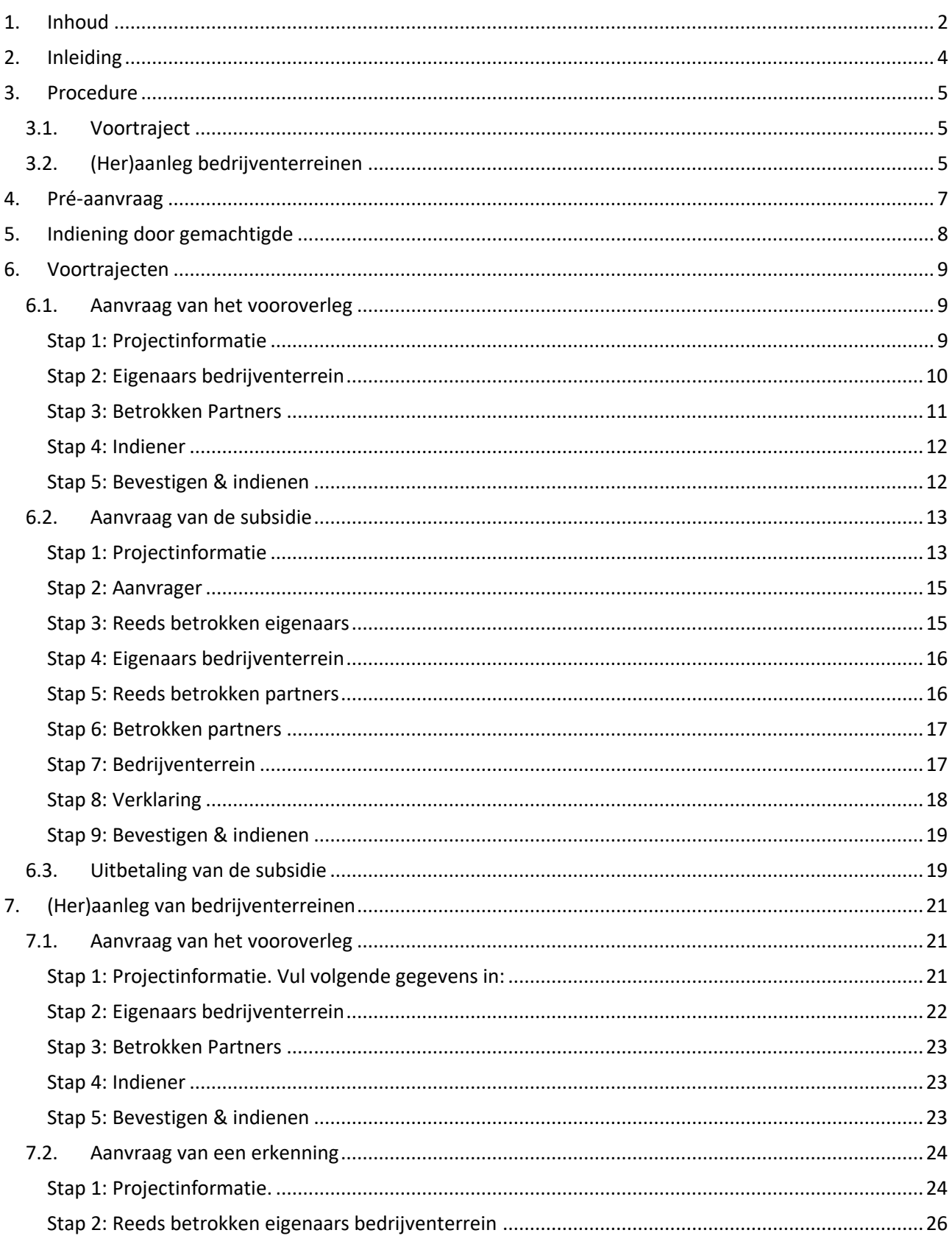

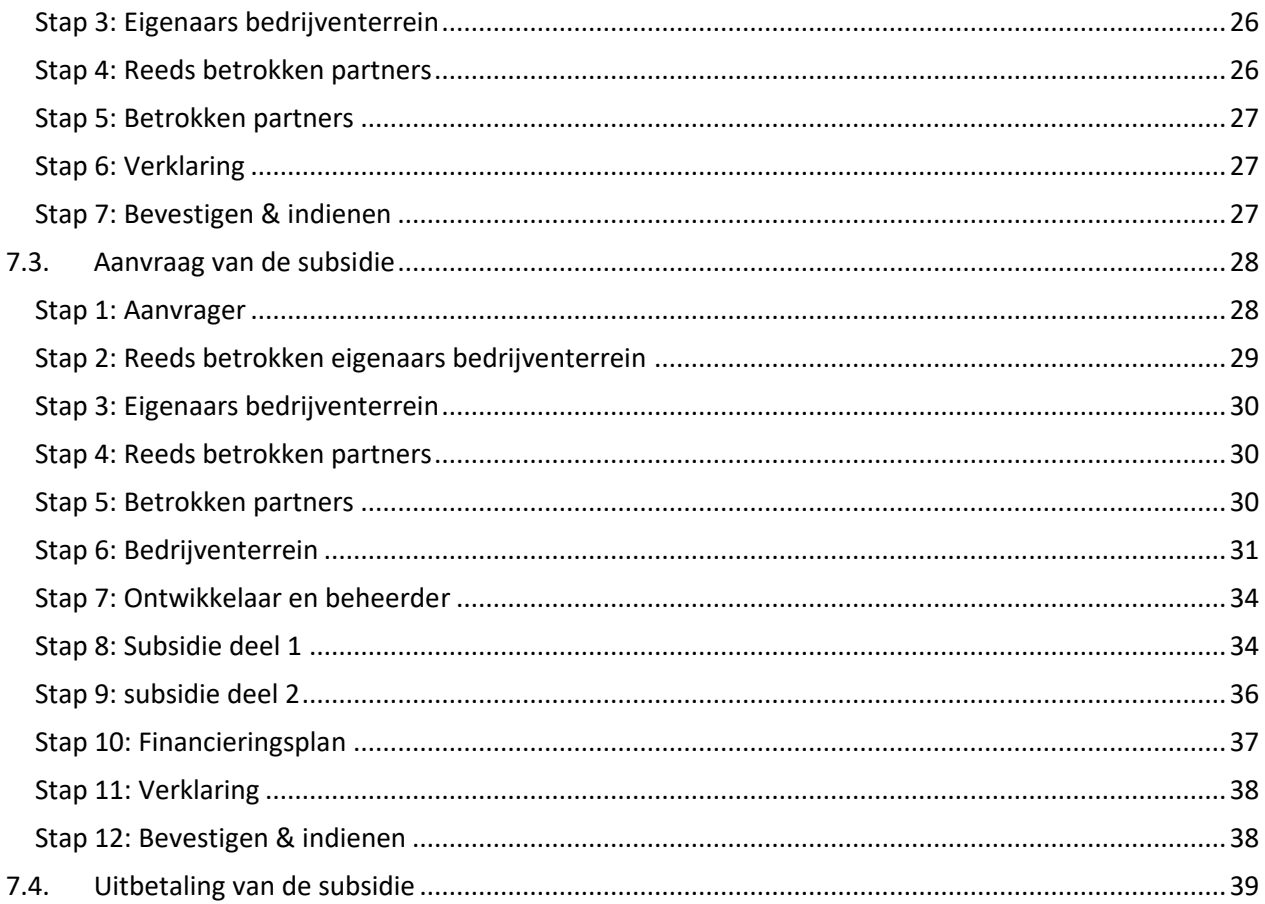

# <span id="page-3-0"></span>2. Inleiding

Op 19 juli 2019 heeft de Vlaamse Regering het besluit tot toekenning van steun voor de (her)aanleg van bedrijventerreinen goedgekeurd. Dit besluit is in werking getreden op 1 september 2019. Voor de verdere uitvoering van dit besluit heeft de minister op 30 juli 2019 het ministerieel besluit met 2 bijlages goedgekeurd. In het ministerieel besluit werd onder andere een alternatieve procedure voor de wetgeving overheidsopdrachten uitgewerkt voor private ontwikkelaars en werd bepaald hoe de rendabiliteit van een project bekeken wordt in het kader van het subsidiedossier. Bijlage 1 heeft betrekking op de documenten die moeten ingediend worden en op bijlage 2 gaat over de uitwerking van de klimaatneutraliteit.

In deze handleiding krijg je meer uitleg over de digitale indiening van de subsidieaanvraag voor een voortraject of voor de (her)aanleg van een bedrijventerrein.

Bij het invullen wordt soms gevraagd een bijlage op te laden. Hou er rekening mee dat bij het opladen van documenten max. 50 Mb per document toegelaten is. Volgende types bestanden kan je opladen: Word, PowerPoint, pdf, Excel, jpeg. Indien je meerdere documenten wil opladen kan je ofwel de bestanden 1 per 1 opladen ofwel gegroepeerd. Per vakje 'bestand opladen' kan je maximaal 10 bestanden opladen.

# <span id="page-4-0"></span>3. Procedure

# <span id="page-4-1"></span>3.1. Voortraject

Eerst moet een vooroverleg georganiseerd worden. Het agentschap Innoveren & Ondernemen organiseert het vooroverleg nadat de aanvrager via de website hiervoor een aanvraag heeft ingediend.

Het agentschap zal de aanvraag beoordelen en contact opnemen om het vooroverleg in te plannen. Op het vooroverleg zullen naast de aanvrager minstens ook de gemeente en het agentschap vertegenwoordigd zijn. Indien er andere eigenaars of partners betrokken zijn bij de aanvraag dan zullen ook deze partijen uitgenodigd worden. Daarnaast kunnen ook nog andere partijen uitgenodigd worden zoals de provincie, POM, intercommunale, rioolbeheerder, AWV,ANB,…. Indien nodig kan er ook een plaatsbezoek georganiseerd worden.

De aanvrager maakt een verslag op dat moet worden goedgekeurd door het agentschap. Indien blijkt uit het vooroverleg dat extra topics onderzocht moeten worden dan moet de aanvrager zijn dossier in deze zin aanpassen.

Na de goedkeuring van het verslag ontvangt de aanvrager een e-mail met een link om de subsidieaanvraag voor het voortraject in te dienen. Deze aanvraag moet uiterlijk 1 jaar na het vooroverleg ingediend worden. Zoniet zal er een nieuw vooroverleg georganiseerd moeten worden en zal de aanvrager dus een nieuw vooroverleg moeten aanvragen via de website.

De subsidieaanvraag voor een voortraject bevat onder andere een raming van de kosten. Na indiening van de aanvraag kan de aanbestedingsprocedure opgestart worden.

Het voortraject kan pas starten na goedkeuring van de subsidie. Kosten gemaakt vóór de subsidietoekenning komen niet in aanmerking voor subsidiëring. De eerste stuurgroep moet binnen 6 maanden na toekenning van de subsidie georganiseerd worden.

Het subsidiedossier wordt afgesloten vijf jaar na de beslissing tot toekenning van de subsidie. Deze termijn kan met maximaal één jaar verlengd worden op voorwaarde dat er voor het verlopen van de termijn een gemotiveerde aanvraag tot verlenging wordt ingediend bij het agentschap.

# <span id="page-4-2"></span>3.2. (Her)aanleg bedrijventerreinen

Via de website van het agentschap Innoveren & Ondernemen moet de aanvraag voor de (her)aanleg van het bedrijventerrein opgestart worden. Daarna moet er een vooroverleg georganiseerd worden door de aanvrager. De aanvrager maakt een verslag op dat moet goedgekeurd worden door het agentschap.

Na de goedkeuring van het verslag ontvangt de aanvrager een e-mail met een link om ofwel de erkenningsaanvraag in te dienen indien dit van toepassing is voor het project ofwel een link om de subsidieaanvraag voor de (her)aanleg van het bedrijventerrein in te dienen. Deze aanvraag moet uiterlijk 2 jaar na het vooroverleg ingediend worden. Zoniet zal er een nieuw vooroverleg georganiseerd moeten worden en zal de aanvrager dus een nieuw vooroverleg moeten aanvragen via de website.

De subsidieaanvraag voor de (her)aanleg van een bedrijventerrein bevat onder andere de offertes van de werken waarvoor subsidies aangevraagd worden.

De (her)aanleg van het bedrijventerrein kan pas starten na goedkeuring van de subsidie en moet uiterlijk één jaar na de subsidietoekenning gestart zijn.

Het subsidiedossier wordt afgesloten tien jaar na de beslissing tot toekenning van de eerste subsidie. Deze termijn kan met maximaal één jaar verlengd worden op voorwaarde dat er voor het verlopen van de termijn een gemotiveerde aanvraag tot verlenging wordt ingediend bij het agentschap.

# <span id="page-6-0"></span>4. Pré-aanvraag

Op [deze pagina](https://www.vlaio.be/nl/subsidies-financiering/bedrijventerreinen/hoe-verloopt-de-aanvraagprocedure) kan je kiezen om een aanvraag voor een voortraject of een aanvraag voor de (her)aanleg van een bedrijventerrein in te dienen.

Om een aanvraag in te dienen moet je je eerst aanmelden. Dit kan op verschillende manieren: eID, federaal token, itsme, beveiligingscode via mobiele app of SMS.

Na het aanmelden kom je op het scherm van de pré-aanvraag terecht waarbij je volgende gegevens moet invullen:

- Naam bedrijventerrein
- Ondernemingsnummer (de gegevens van VKBO worden automatisch aangevuld)
- E-mailadres (andere contactgegevens worden automatisch ingevuld op basis van de inloggegevens)

Na het bevestigen van de gegevens krijg je volgende boodschap:

De aanvraag wordt voorbereid. Dit kan enkele minuten duren.

Aanvraag Bedrijventerrein Vooroverleg

U ontvangt zo dadelijk een e-mail met daarin een gepersonaliseerde link naar de verdere aanvraag. Bewaar dit bericht. Zolang u de aanvraag niet definitief hebt ingediend, kan u steeds via de link in dat bericht naar de aanvraag terugkeren.

Heeft u na 15 minuten nog geen mail ontvangen, contacteer ons via [ruimtelijke.economie@vlaanderen.be.](mailto:ruimtelijke.economie@vlaanderen.be)

Na het ontvangen van de e-mail (check ook zeker je spam als je geen e-mail ontvangen hebt) kan een aanvraag ingediend worden voor het vooroverleg van het voortraject of het vooroverleg voor de (her)aanleg van een bedrijventerrein.

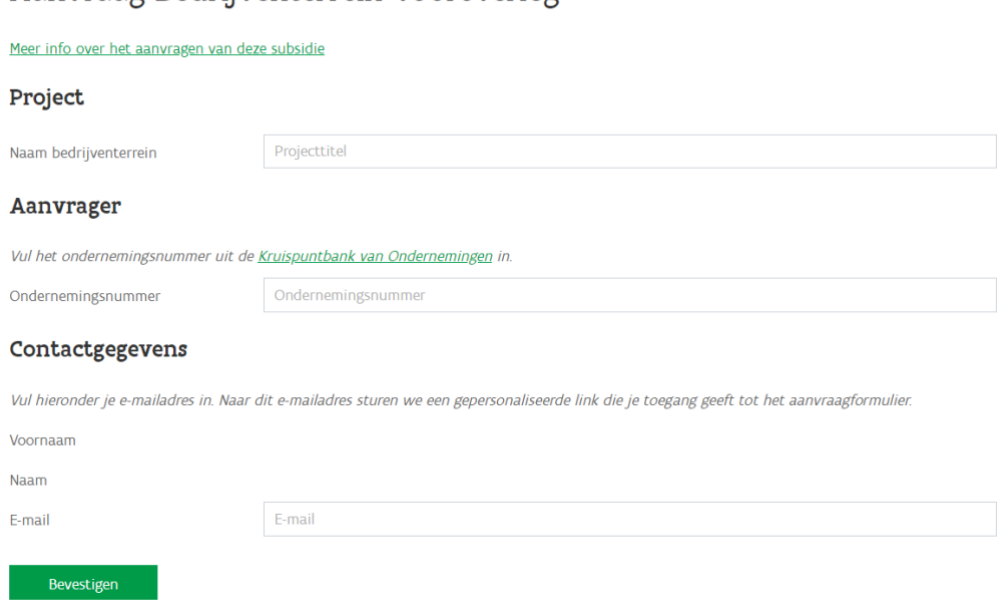

# <span id="page-7-0"></span>5. Indiening door gemachtigde

De aanvraag moet ingediend en dus ondertekend worden door de gemachtigde van de organisatie (algemeen directeur, burgemeester,…) en niet door de medewerker die het project opvolgt. De medewerker kan wel de aanvraag voorbereiden en invullen. Daarna moet de medewerker de e-mail met de link met de subsidieaanvraag doormailen naar de bevoegde persoon die dan het dossier kan indienen. De reeds ingevulde gegevens blijven behouden. De gemachtigde moet dan enkel in de laatste stap het dossier officieel indienen.

Dossiers die niet worden ingediend door de gemachtigde zullen **geweigerd** worden.

Indien een andere partner dan de subsidieaanvrager (begunstigde) de aanvraag invult dan moet bij de contactpersoon de gegevens ingevuld worden van een medewerker van de subsidieaanvrager en NIET deze van de partner die de aanvraag invult. De gegevens van de partner kunnen in een volgende stap van de aanvraag ingevuld worden. De partner kan wel de aanvraag volledig voorbereiden en invullen en bij de laatste stap de e-mail met de aanvraaglink doormailen naar de subsidieaanvrager. Deze krijgt dan een overzicht van alle ingevulde gegevens en de gemachtigde kan deze indien nodig nog aanpassen en dan het dossier officieel indienen.

# <span id="page-8-0"></span>6. Voortrajecten

# <span id="page-8-1"></span>6.1. Aanvraag van het vooroverleg

De bedoeling van het vooroverleg is om te beoordelen of de te onderzoeken thema's die de aanvrager voorstelt voldoende zijn. De aanwezige partijen kunnen voorstellen om binnen het voortraject bijkomende topics te onderzoeken die noodzakelijk zijn voor de (her)ontwikkeling van het bedrijventerrein.

Na de pré-aanvraag krijg je een e-mail met een link om een aanvraag vooroverleg voortraject in te dienen. De aanvraag bestaat uit maximaal 5 stappen.

<span id="page-8-2"></span>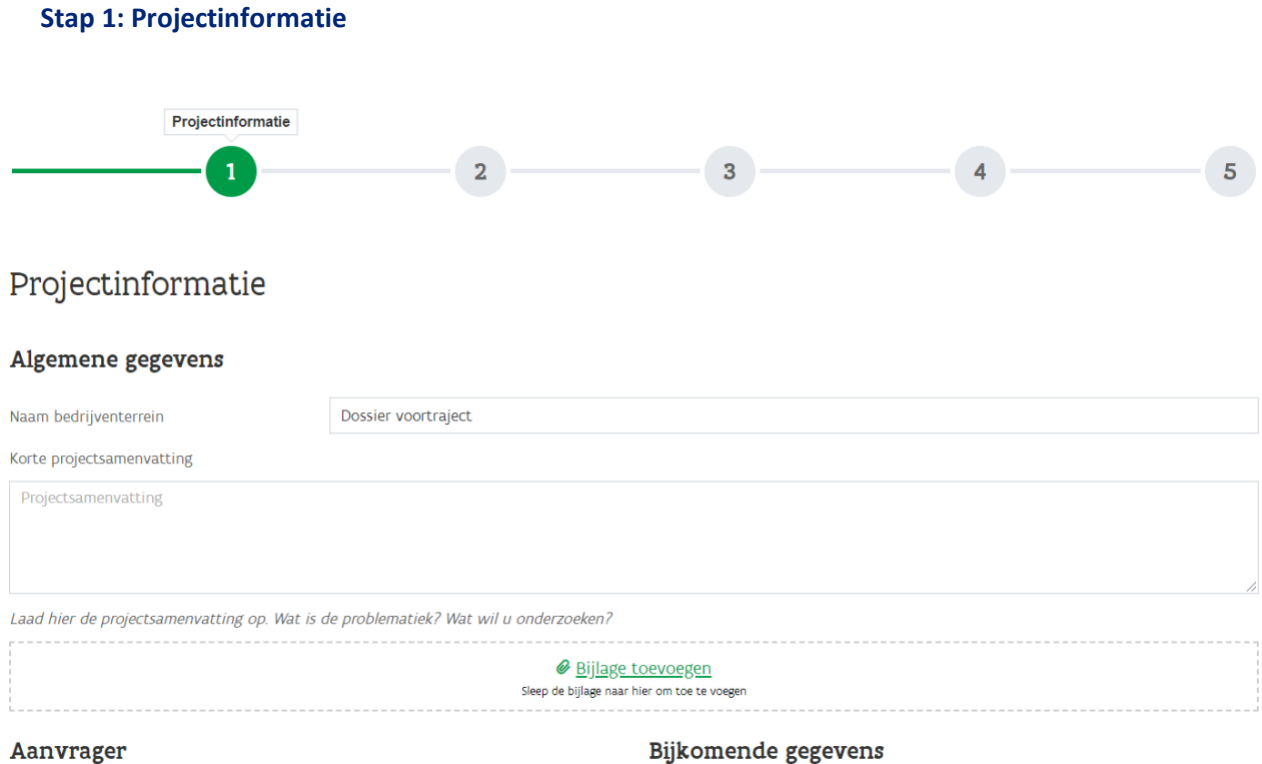

# *Algemene gegevens*

- Naam bedrijventerrein: wordt overgenomen van de pré-aanvraag maar kan nog aangepast worden
- Korte projectsamenvatting
- Bijlage: Minstens 1 document dat de problematiek van het project beschrijft en een omschrijving van wat je wil onderzoeken moet verplicht toegevoegd worden. Er kunnen ook extra documenten opgeladen worden die relevant zijn voor de beoordeling van het dossier. Hoe meer informatie het agentschap krijgt, hoe beter het dossier kan beoordeeld worden.

#### *Aanvrager*

Deze gegevens worden overgenomen van de pré-aanvraag.

#### *Bijkomende gegevens*

Duid aan of de aanvrager een private ontwikkelaar is of niet. Indien je een private ontwikkelaar bent dan moet je ook aangeven of je (deels) eigenaar bent van de gronden of niet. Private ontwikkelaars kunnen enkel een aanvraag indienen als ze voor minstens 50% eigenaar zijn van de gronden.

#### *Contactpersoon van de aanvrager*

Vul de functie en het telefoonnummer in van de contactpersoon van de aanvrager. Gegevens van partners kunnen op een volgende pagina ingevuld worden.

#### <span id="page-9-0"></span>**Stap 2: Eigenaars bedrijventerrein**

Deze stap is enkel zichtbaar voor private ontwikkelaars die deels eigenaar zijn. In deze stap moeten de gegevens van de andere eigenaar(s) toegevoegd worden.

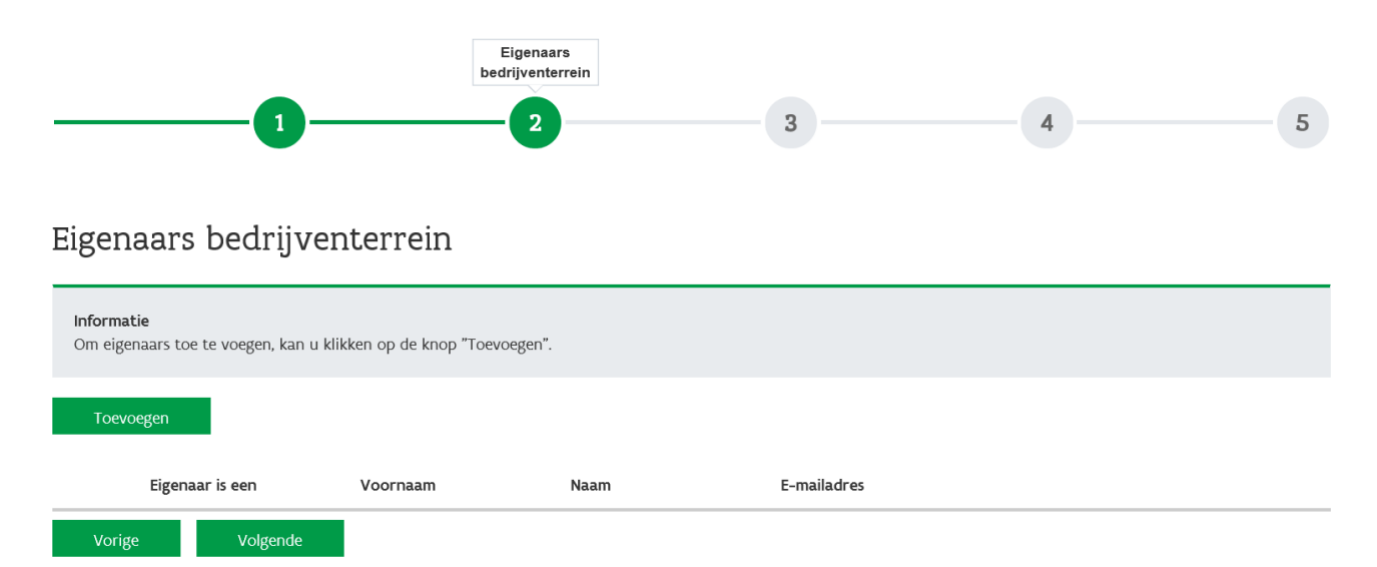

Via de knop toevoegen kan je een eigenaar aan het project koppelen. Er opent een extra venster.

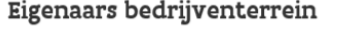

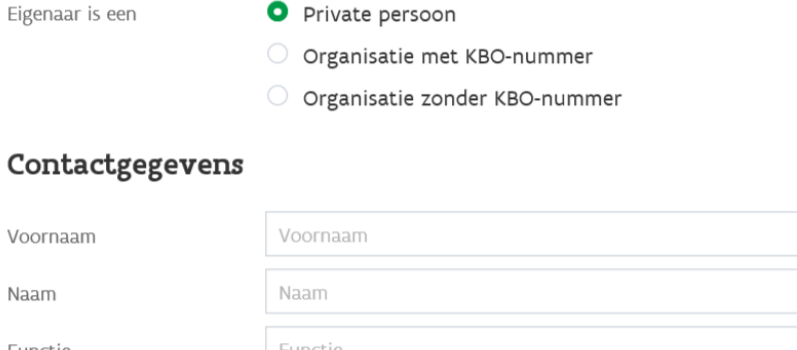

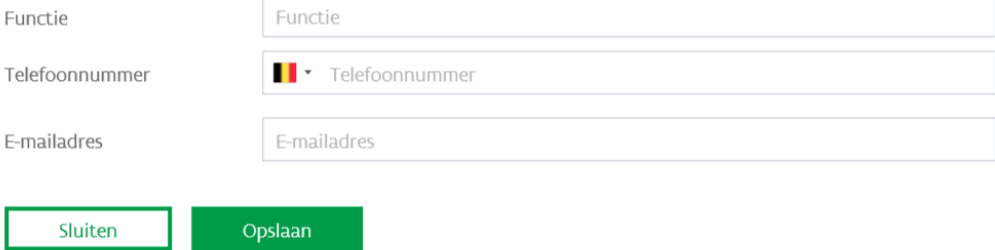

Duid aan of de eigenaar een organisatie is met of zonder KBO-nummer of een private persoon. Vul de contactgegevens van de eigenaar in.

Indien er nog andere eigenaars dan klik je opnieuw op de knop toevoegen tot alle gegevens van de eigenaars werden toegevoegd.

<span id="page-10-0"></span>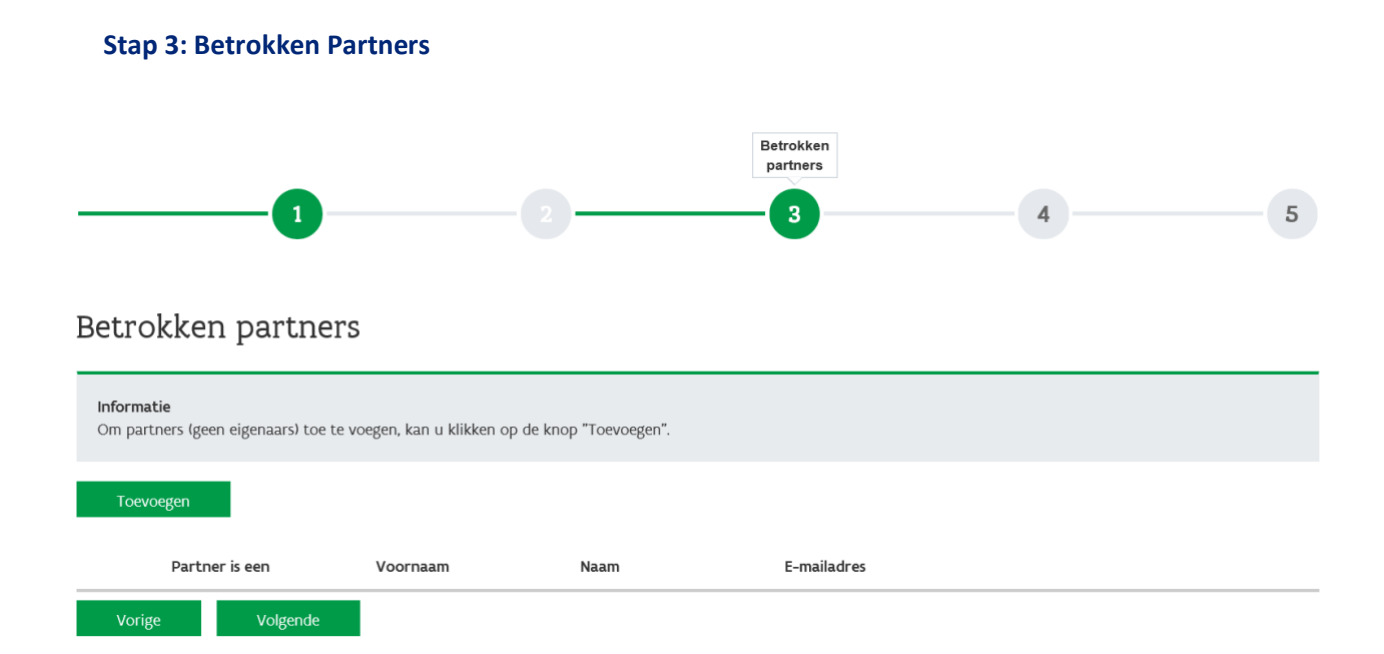

Hier kan je de gegevens invullen van andere partners - dus niet de eigenaars - die bij het project betrokken zijn. Indien er geen andere partners betrokken zijn kan je direct doorgaan naar stap 4.

Het is belangrijk dat alle informatie over de betrokken partners en/of eigenaars correct wordt ingevuld, anders kan er geen vooroverleg georganiseerd worden door het agentschap.

#### <span id="page-11-0"></span>**Stap 4: Indiener**

In deze stap gaan we na wie de gemachtigde indiener. De aanvragen kunnen enkel ingediend worden door een gemachtigde indiener. Indien je geen subsidieaanvragen mag indienen voor jouw organisatie, kan je de e-mail met de link doormailen naar de bevoegde persoon die dan het dossier kan indienen. De reeds ingevulde gegevens blijven behouden.

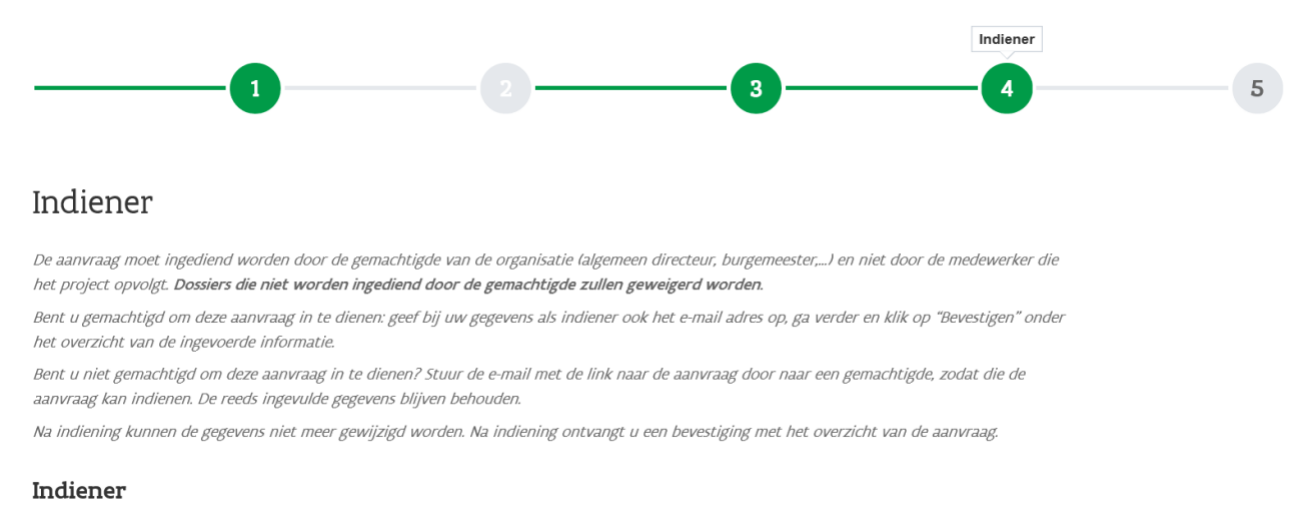

#### <span id="page-11-1"></span>**Stap 5: Bevestigen & indienen**

Hier krijg je nog eens een overzicht van alle ingevulde gegevens. Onderaan kan je op de knop 'Bevestigen klikken om de aanvraag definitief in te dienen. Na indiening kan je de aanvraag niet meer wijzigen. Je krijgt een e-mail met als bijlage een overzicht van de ingediende aanvraag.

# <span id="page-12-0"></span>6.2. Aanvraag van de subsidie

Uiterlijk één jaar na het vooroverleg moet de subsidieaanvraag voor het voortraject ingediend worden. Na goedkeuring van het verslag van het vooroverleg krijgt de aanvrager een e-mail met hierin de link naar de website om de aanvraag in te dienen.

<span id="page-12-1"></span>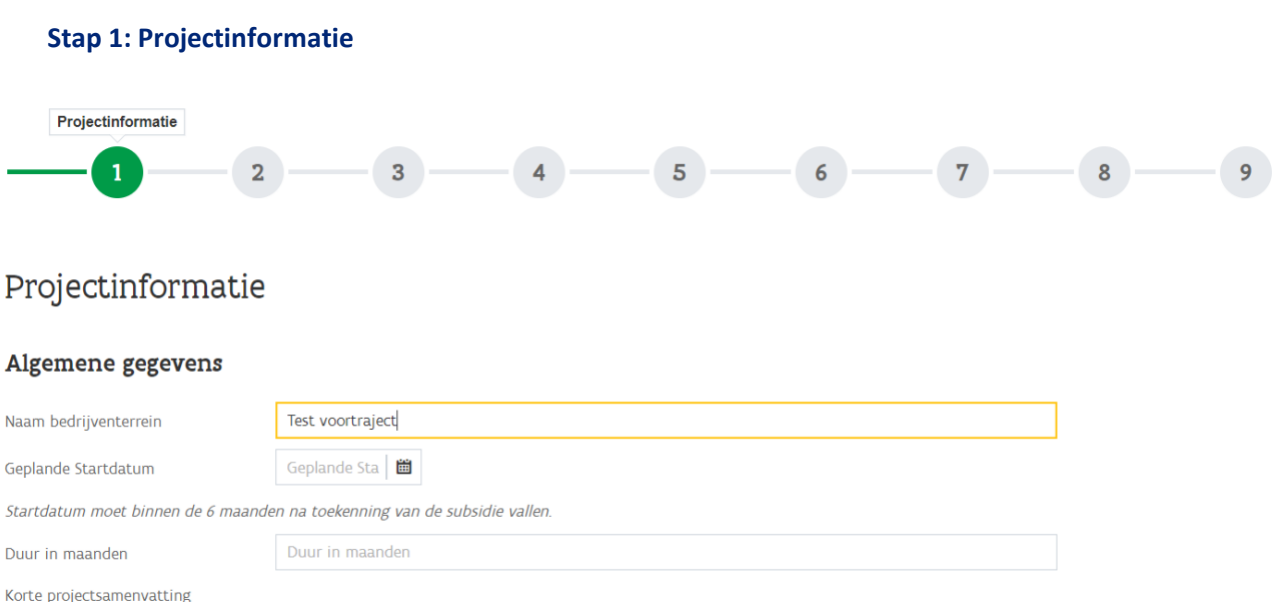

#### *Algemene gegevens*

- Naam bedrijventerrein: (is overgenomen van de aanvraag vooroverleg voortraject)
- Geplande startdatum voortraject
- Duur in maanden van het voortraject
- Korte projectsamenvatting: (is overgenomen van de aanvraag vooroverleg voortraject)
- Verplichte bijlage met:
	- o Een overzicht van de planologische bestemmingen
	- o Een toelichting van de complexe probleemsituatie en de te onderzoeken topics
	- o Je kan ook extra documenten opladen die relevant zijn voor de beoordeling van het dossier.

Op het tweede deel van deze pagina moeten de financiële gegevens m.b.t. tot de subsidieaanvraag ingevuld worden.

#### Subsidieaanvraag haalbaarheidsstudie

Subsidieaanvraag voor haalbaarheidsstudie ∋ Ja

O Neen

#### Subsidieaanvraag procesbegeleiding

Subsidieaanvraag voor procesbegeleiding

 $\bigcirc$  Ja

O Neen

#### Andere subsidies

Wordt voor dit project, of onderdelen ervan, subsidie aangevraagd of verstrekt door een andere overheid (Vlaams, Federaal of Europees)?  $\bigcirc$  Ja

O Neen

#### **Bijlagen**

Laad hier volgende bestanden op: raming van de uitbestede kosten, raming van de personeelskosten en een tijdspad voor de realisatie van het voortrainch

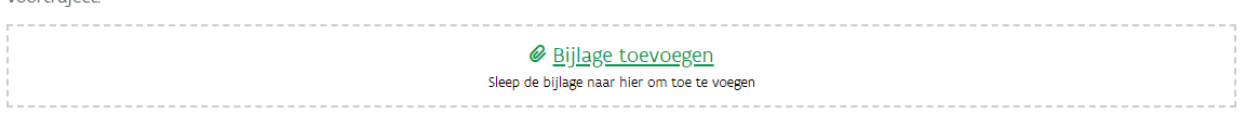

Volgende

#### *Subsidieaanvraag haalbaarheidsstudie*

Indien je subsidies wil aanvragen voor haalbaarheidsstudies, klik op ja. Je kan nu de raming als volgt invullen:

- Totaalbedrag raming uit te besteden studies (excl BTW)
- Totaalbedrag raming personeelskosten

Opgelet, als je slechts voor 1 van de 2 velden een raming hebt dan moet je in het andere veld een 0 invullen.

#### *Subsidieaanvraag procesbegeleiding*

Indien je subsidies wil aanvragen voor procesbegeleiding, klik op ja. Je kan nu de raming als volgt invullen.

- Totaalbedrag raming externe procesbegeleiding (excl BTW)
- Totaalbedrag raming personeelskosten

#### *Andere subsidies*

Enkel in te vullen indien je nog andere subsidies krijgt voor dit voortraject.

#### *Bijlagen*

Volgende bijlagen zijn verplicht op te laden:

- Raming van de uit te bestede kosten
- Raming interne personeelskosten
- Tijdspad voor de realisatie van het voortraject

#### 14 Handleiding digitale indiening VLAIO.be

<span id="page-14-0"></span>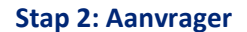

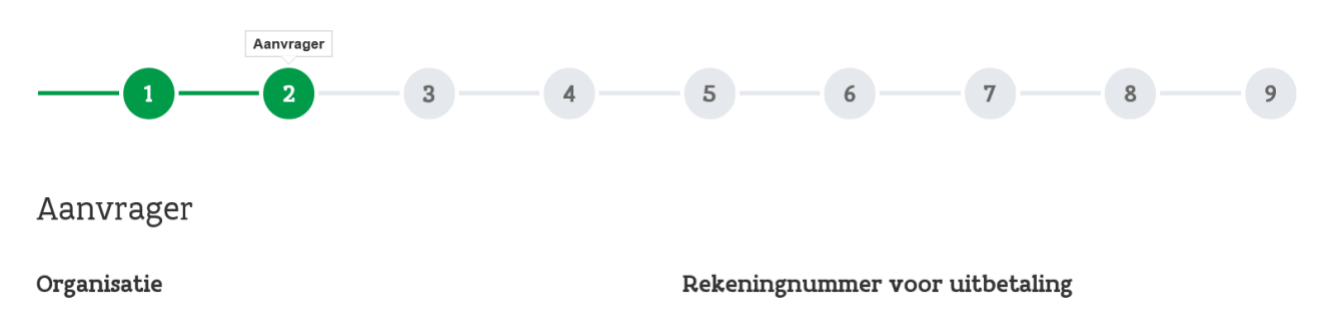

#### *Organisatie*

Deze gegevens worden overgenomen van de aanvraag vooroverleg voortraject.

#### *Bankrekeningnummer*

Vul hier IBAN en BIC van het rekeningnummer waarop de subsidie moet uitbetaald worden.

#### *Contactpersoon van de aanvrager*

Deze gegevens worden overgenomen van de aanvraag vooroverleg voortraject

#### *Bijkomende gegevens*

Type begunstigde: kies uit de lijst welk type begunstigde van toepassing is: gemeente, intercommunale, havenbedrijf, POM, provincie, onderneming die aantoonbaar actief is in de (her)aanleg van bedrijventerreinen,…

Eigendomssituatie: Kies uit de lijst welke eigendomssituatie van toepassing is. Laad -indien van toepassing volgende verplichte bijlagen op:

- Deels eigenaar: voeg de samenwerkingsovereenkomst met de andere eigenaars toe
- Zakelijk recht: laad de bewijzen van het zakelijk recht op

#### <span id="page-14-1"></span>**Stap 3: Reeds betrokken eigenaars**

Dit is enkel van toepassing voor private ontwikkelaars die slechts deels eigenaar zijn van de gronden binnen de projectzone waarvoor subsidies voor een voortraject aangevraagd worden.

Hier krijg je een overzicht van de andere eigenaars die reeds werden ingevuld bij de aanvraag vooroverleg voortraject. Indien deze niet meer betrokken zijn, kan je via de knop wijzigen deze eigenaars uit de aanvraag verwijderen.

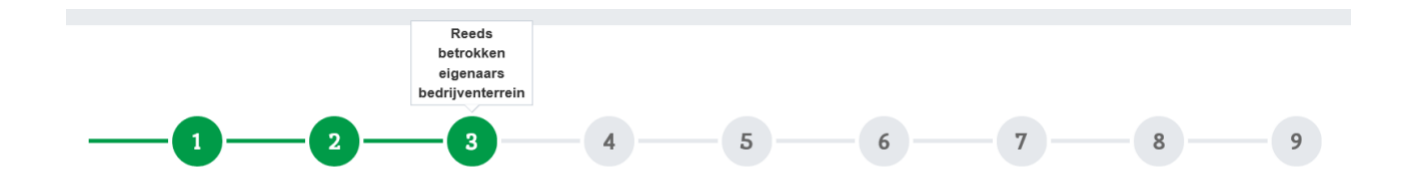

# Reeds betrokken eigenaars bedrijventerrein

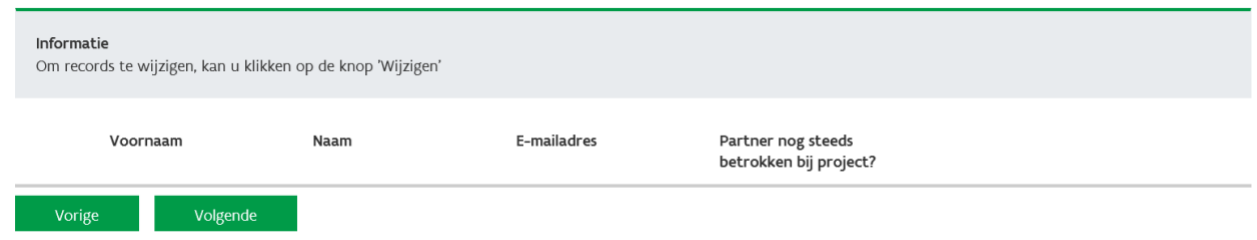

#### <span id="page-15-0"></span>**Stap 4: Eigenaars bedrijventerrein**

Hier kan je eventueel nieuwe eigenaars toevoegen.

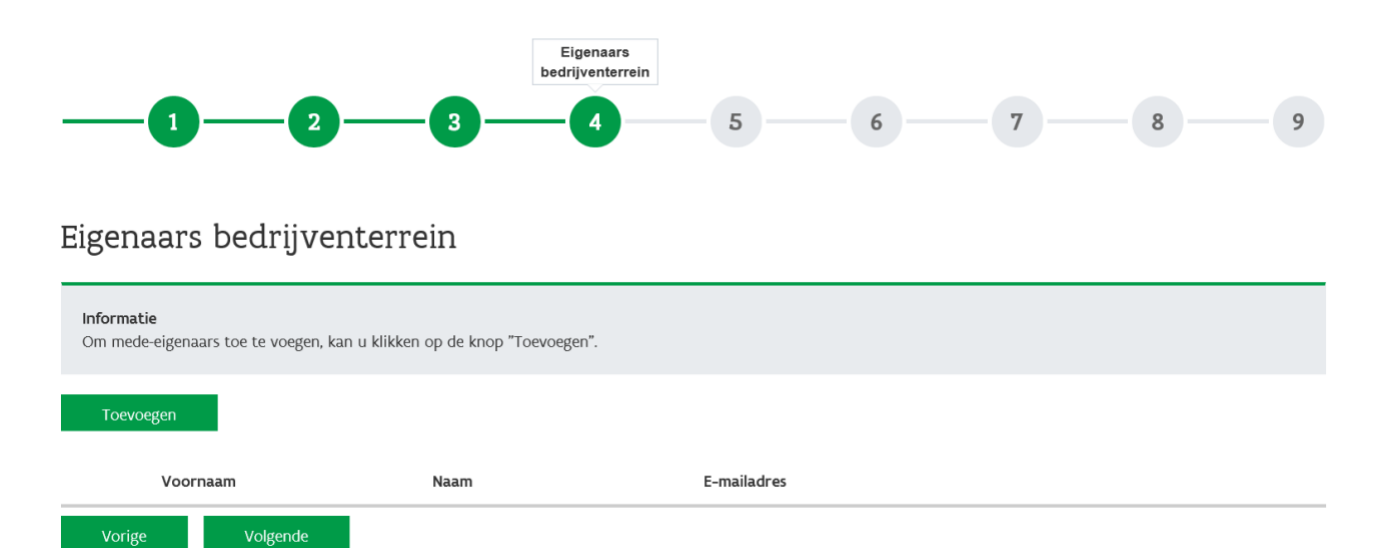

#### <span id="page-15-1"></span>**Stap 5: Reeds betrokken partners**

Hier krijg je een overzicht van de partners die werden ingevuld bij de aanvraag vooroverleg voortraject. Indien deze niet meer betrokken zijn, kan je via de knop wijzigen deze partners uit de aanvraag verwijderen.

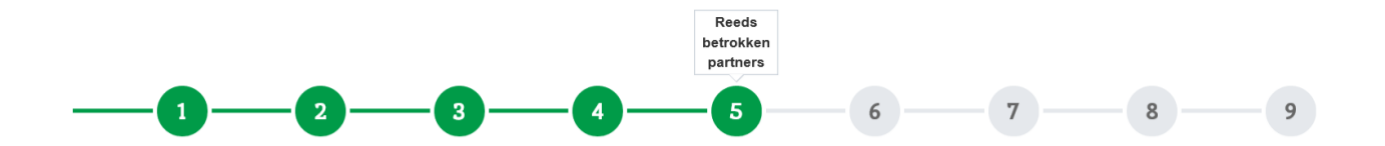

# Reeds betrokken partners

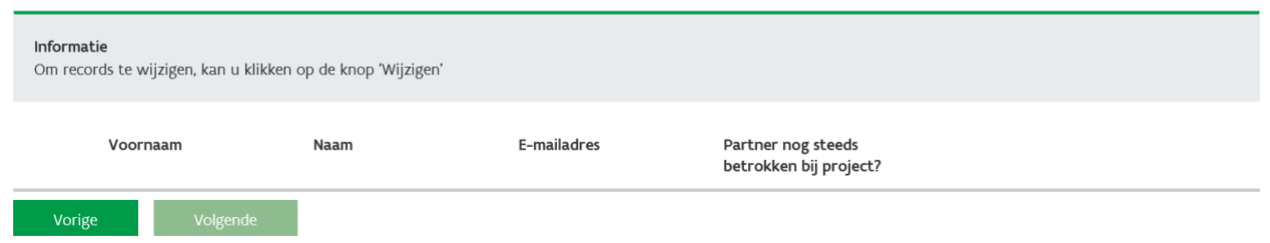

#### <span id="page-16-0"></span>**Stap 6: Betrokken partners**

Hier kan je eventueel nieuwe partners - dus geen eigenaars - toevoegen.

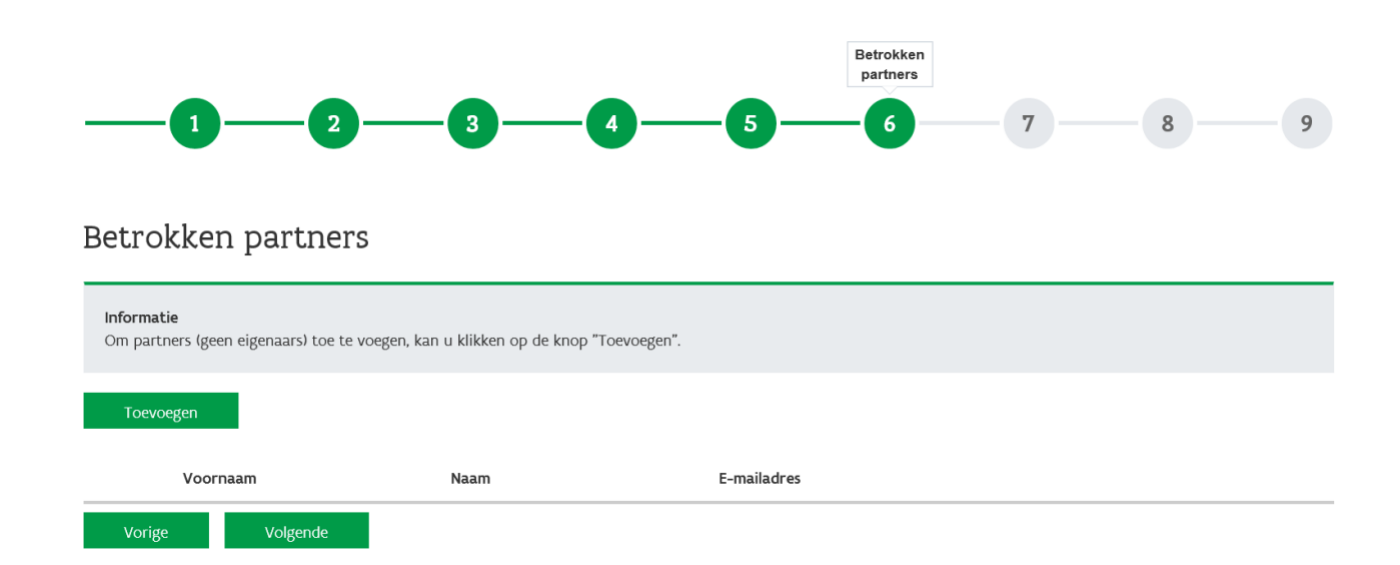

#### <span id="page-16-1"></span>**Stap 7: Bedrijventerrein**

#### *Gegevens van het terrein*

Duid op de kaart het bedrijventerrein aan waarop het voortraject betrekking heeft. Je kan ervoor kiezen om een bestaande contour uit het GIS bedrijventerreinen van het agentschap te selecteren, ofwel kan je zelf een contour intekenen.

Als je de contour hebt aangeduid, klik op bevestigen. Er komt een pop-up op het scherm als de intekening geslaagd is.

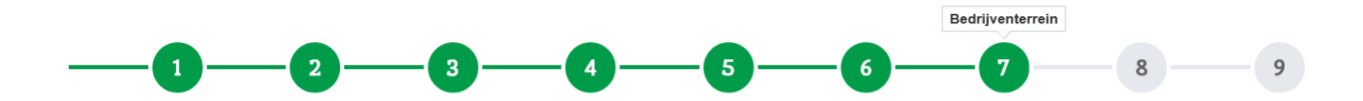

# Bedrijventerrein

#### Gegevens van het terrein

Duid het bedrijventerrein aan waarop het voortraject betrekking heeft.

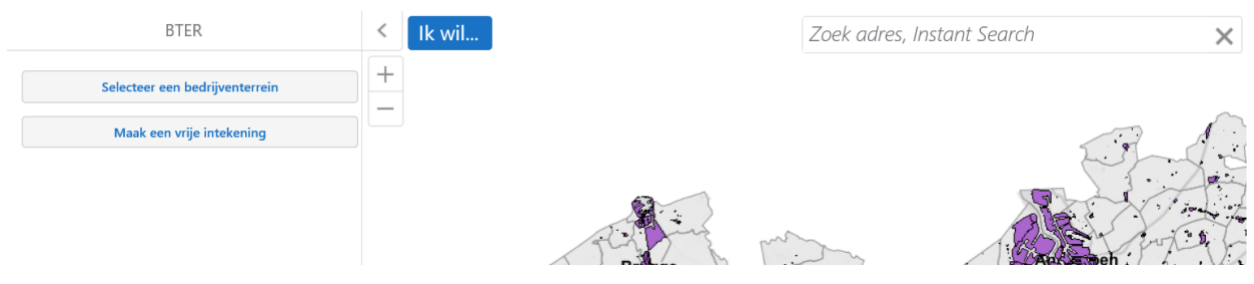

#### *Locatiegegevens*

Vul de postcode van de gemeente in waar het bedrijventerrein ligt.

#### *Bijkomende gegevens*

Duid het type bedrijventerrein aan waarop het voortraject betrekking heeft:

- Verouderd bedrijventerrein
- Brownfield
- Te herstructureren detailzone
- Knelpuntterrein
- Revitaliseringsproject in een zeehavengebied

#### <span id="page-17-0"></span>**Stap 8: Verklaring**

Vink de verklaring aan dat je toestemming geeft aan het agentschap om de nodige controles uit te voeren en dat alle wijzigingen aan het project tijdig zullen meegedeeld worden.

De aanvragen kunnen enkel ingediend worden door een gemachtigde indiener. Indien je geen subsidieaanvragen mag indienen voor jouw organisatie, kan je de e-mail met de link doormailen naar de bevoegde persoon die dan het dossier kan indienen. De reeds ingevulde gegevens blijven behouden.

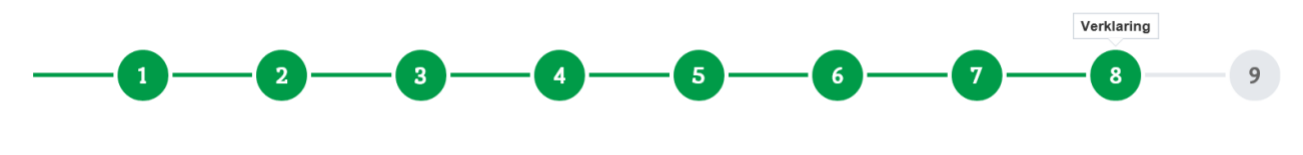

# Verklaring

Ik geef de toestemming aan het Agentschap Innovatie & Ondernemen om elk nazicht, elk onderzoek of elke controle te doen die noodzakelijk is voor de behandeling van deze aanvraag.

Ik verbind er mij toe elke belangrijke wijziging in het investeringsprogramma mee te delen aan de dienst Vestiging en Ruimtelijke Economie. Ik bevestig op erewoord dat deze verklaring oprecht en volledig is.

#### <span id="page-18-0"></span>**Stap 9: Bevestigen & indienen**

Hier krijg je nog eens een overzicht van alle ingevulde gegevens. Onderaan kan je op de knop bevestigen klikken om de aanvraag definitief in te dienen. Hierna kan je de aanvraag niet meer wijzigen. Je krijgt een email met als bijlage een overzicht van de ingediende aanvraag.

# <span id="page-18-1"></span>6.3. Uitbetaling van de subsidie

Na goedkeuring van de subsidie krijgt de aanvrager een e-mail met een link naar een website om de betalingen op te vragen.

De subsidie wordt uitbetaald in drie schijven:

- − een eerste schijf van 30% uiterlijk één jaar na de beslissing tot toekenning van de subsidie;
- − een tweede schijf van 30% als 50% van de kosten die in aanmerking komen, gefactureerd is;
- − het saldo als 100% van de kosten die in aanmerking komen, gefactureerd en gerealiseerd is.

Volgende documenten moeten toegevoegd worden:

- − voor de eerste schijf:
	- o het verslag van de eerste stuurgroep;
	- $\circ$  de bestekken, de offertes en, als dat van toepassing is, de gunningsverslagen van de kosten die in aanmerking komen;
- voor de tweede schijf:
	- o een inhoudelijk voortgangsrapport;
	- o de facturen die aantonen dat 50% van de kosten die in aanmerking komen, gefactureerd is;
- voor het saldo:
	- $\circ$  de resultaten van de haalbaarheidsstudies en de procesbegeleiding;
	- o een plan van aanpak van de site;
	- o de facturen die aantonen dat 100% van de kosten die in aanmerking komen, gefactureerd en gerealiseerd is;
	- $\circ$  indien van toepassing de tijdsregistratie en de loonfiches van de interne personeelsleden:
		- $\blacksquare$ Bij indiensttreding van een personeelslid toegewezen aan het project: de loonfiche van de eerste maand en voor de verdere duur van het project: de loonfiches van de maand januari

Voor reeds in dienst zijnde personeelsleden: de loonfiches van januari voor de duurtijd van het project.

Op de time sheets moet duidelijk vermeld worden wat er precies gedaan werd: niet vaag 'aan project gewerkt', maar concreet 'vergaderd met' of 'opmaken document x of y'. Dit mag per uur of per halve dag bijgehouden worden.

De aanvraag tot uitbetaling van het saldo moet ingediend worden binnen zes maanden nadat het subsidiedossier is afgesloten.

# <span id="page-20-0"></span>7. (Her)aanleg van bedrijventerreinen

# <span id="page-20-1"></span>7.1. Aanvraag van het vooroverleg

**Stap 1: Projectinformatie**

Na de pré-aanvraag krijg je een e-mail met een link om een aanvraag vooroverleg (her)aanleg van een bedrijventerrein in te dienen. De aanvraag bestaat uit maximaal 5 stappen.

<span id="page-20-2"></span>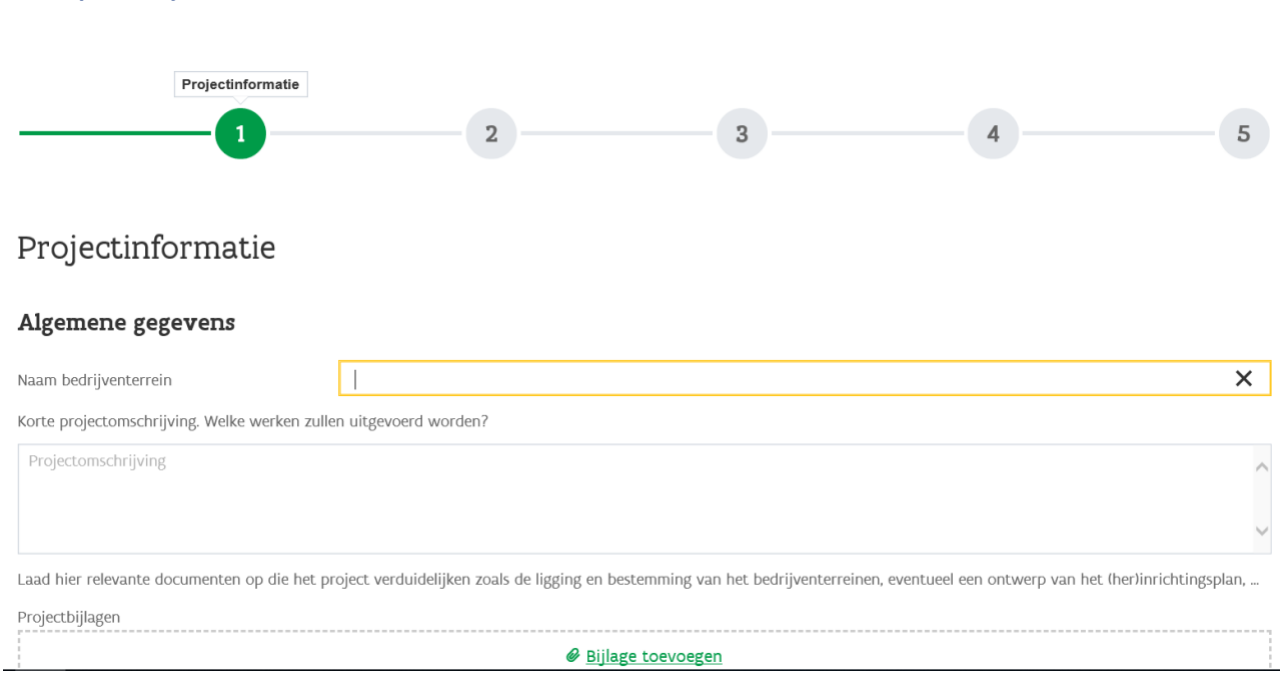

#### *Algemene gegevens*

- Naam bedrijventerrein: wordt overgenomen van de pré-aanvraag maar kan nog aangepast worden
- Korte projectsamenvatting
- Bijlage: minstens 1 document met relevante informatie die het project verduidelijken. Voorbeelden zijn een liggingsplan en bestemmingsplan, een (ontwerp van) (her)inrichtingsplan, uitgifteplan,…. Er kunnen ook extra documenten opgeladen worden die relevant zijn voor de beoordeling van het dossier. Hoe meer informatie het agentschap krijgt, hoe beter het dossier kan beoordeeld worden.

#### *Aanvrager*

Deze gegevens worden overgenomen van de pré-aanvraag en kunnen niet aangepast worden. Indien een verkeerd KBO-nummer werd ingevuld bij de pré-aanvraag, dan moet er een nieuwe aanvraag gestart worden.

#### *Bijkomende gegevens*

Duid aan welke type ontwikkelaar van toepassing is (publiek, privaat of PPS) en of je eigenaar bent de gronden.

#### *Contactpersoon van de aanvrager*

Vul de functie en het telefoonnummer in van de contactpersoon van de aanvrager. Gegevens van partners kunnen op een volgende pagina ingevuld worden.

#### <span id="page-21-0"></span>**Stap 2: Eigenaars bedrijventerrein**

Dit moet enkel ingevuld worden als je zelf geen (volledige) eigenaar van de gronden bent. In deze stap moeten de gegevens van de andere eigenaar(s) toegevoegd worden.

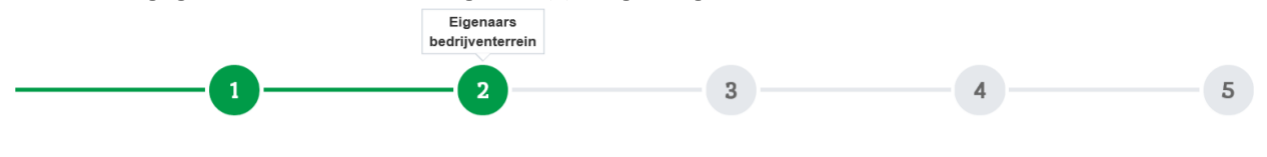

## Eigenaars bedrijventerrein

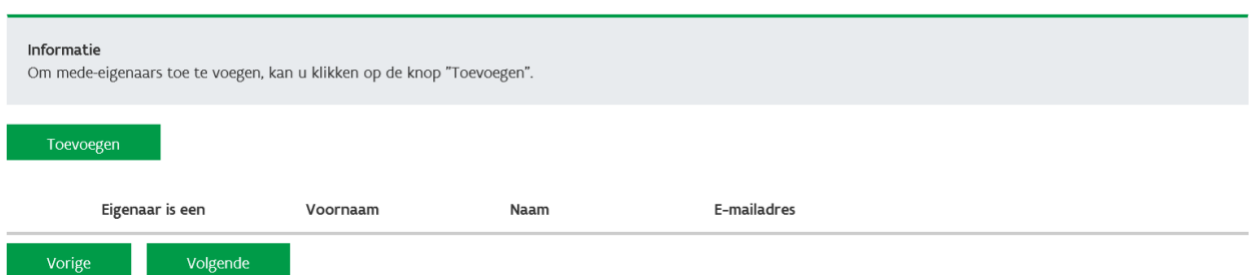

Via de knop toevoegen kan je een eigenaar aan het project koppelen. Er opent een extra venster.

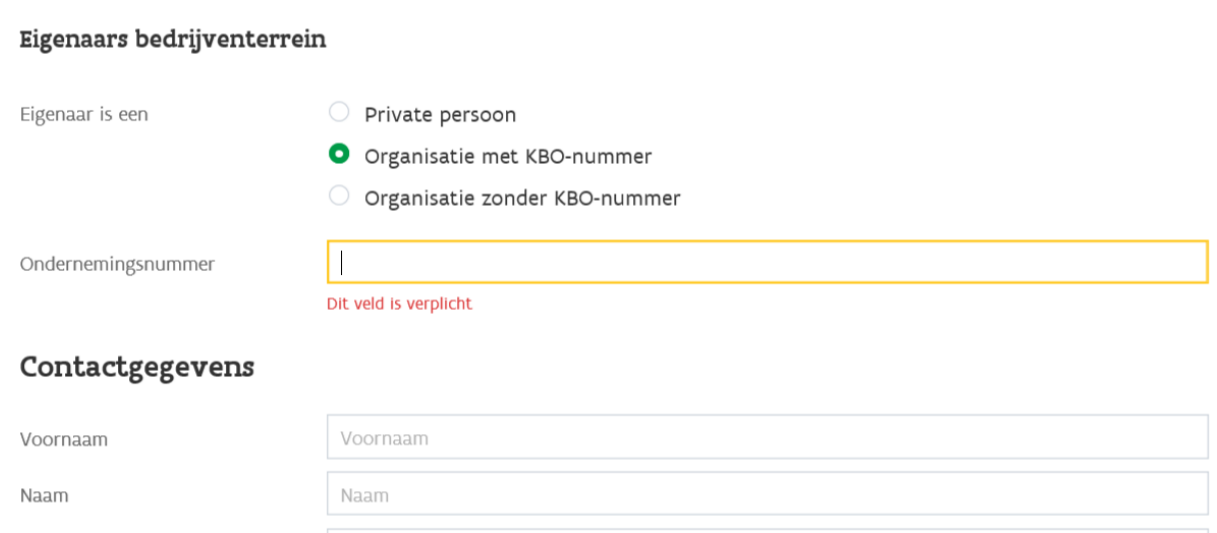

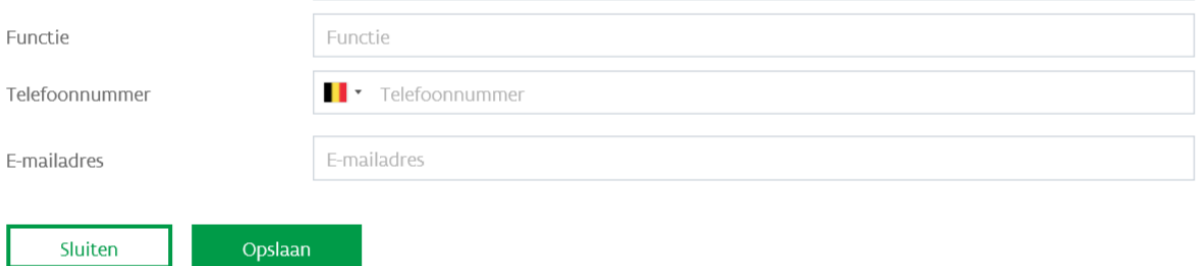

#### <span id="page-22-0"></span>**Stap 3: Betrokken Partners**

Hier kan je de gegevens invullen van andere partners - dus niet de eigenaars - die bij het project betrokken zijn. Indien er geen andere partners betrokken zijn kan je direct doorgaan naar stap 4.

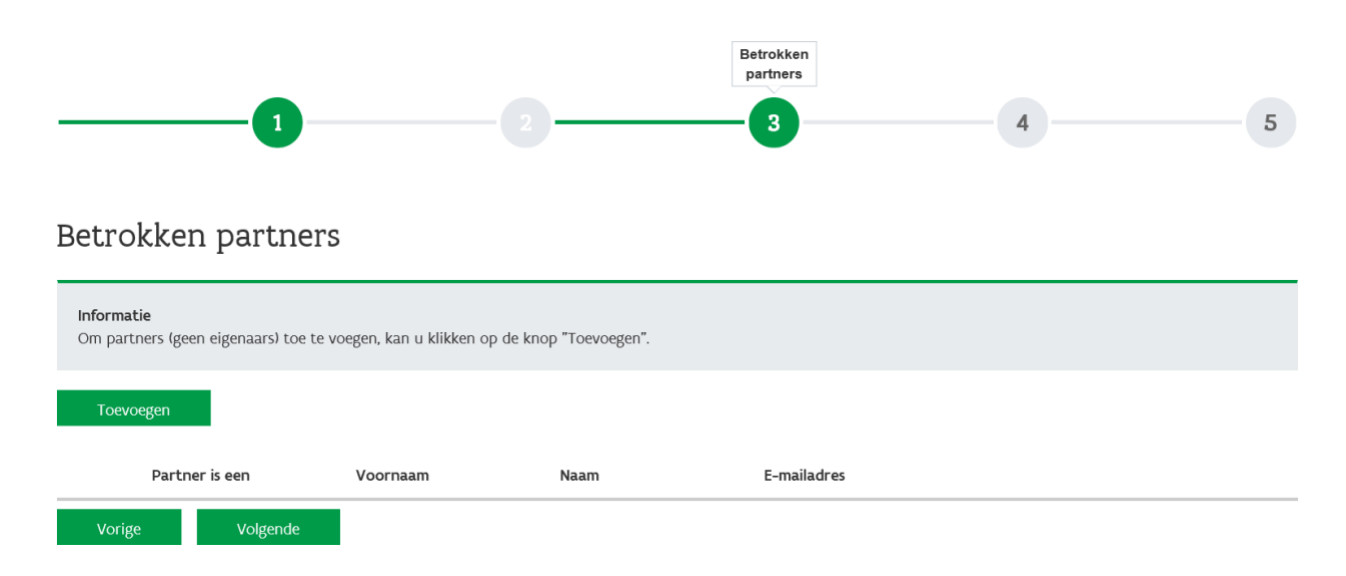

#### <span id="page-22-1"></span>**Stap 4: Indiener**

In deze stap gaan we na wie de gemachtigde indiener. De aanvragen kunnen enkel ingediend worden door een gemachtigde indiener. Indien je geen subsidieaanvragen mag indienen voor jouw organisatie, kan je de e-mail met de link doormailen naar de bevoegde persoon die dan het dossier kan indienen. De reeds ingevulde gegevens blijven behouden.

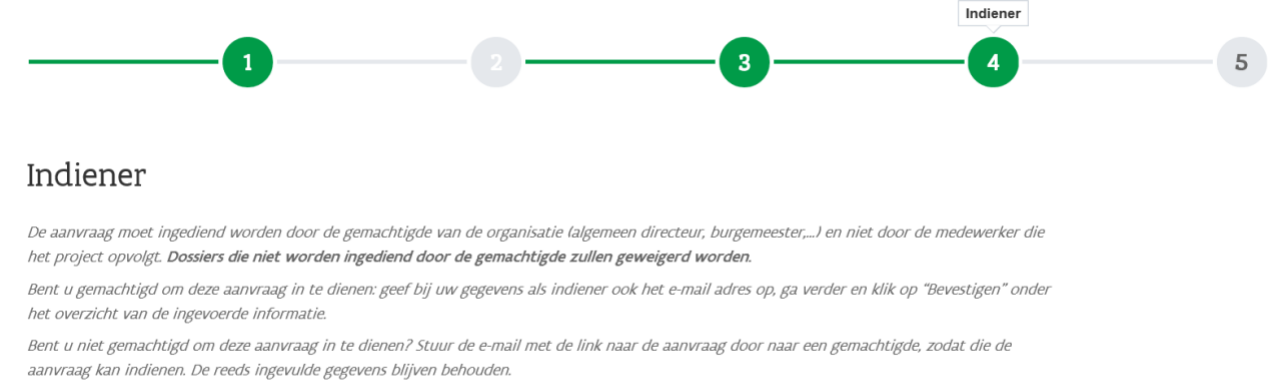

Na indiening kunnen de gegevens niet meer gewijzigd worden. Na indiening ontvangt u een bevestiging met het overzicht van de aanvraag.

#### Indiener

#### <span id="page-22-2"></span>**Stap 5: Bevestigen & indienen**

Hier krijg je nog eens een overzicht van alle ingevulde gegevens. Onderaan kan je op de knop 'Bevestigen' klikken om de aanvraag definitief in te dienen. Hierna kan je de aanvraag niet meer wijzigen. Je krijgt een email met als bijlage een overzicht van de ingediende aanvraag.

Je kan nu het agentschap contacteren om het vooroverleg in te plannen.

Agentschap Innoveren & Ondernemen **Handleiding digitale indiening 23** 

# <span id="page-23-0"></span>7.2. Aanvraag van een erkenning

Voor volgende projecten moet een erkenning aangevraagd worden:

- de greenfields waarvan op basis van de grondexploitatie aangetoond kan worden dat ze geen normaal rendement realiseren;
- de projecten die om economische redenen van strategisch belang zijn voor de Vlaamse economie.

Er moet geen erkenning aangevraagd worden voor wetenschapsparken.

Indien het project een erkenning nodig heeft en het verslag van het vooroverleg werd goedgekeurd, zal de aanvrager een e-mail ontvangen met hierin een link naar de website van het agentschap om de erkenningsvraag in te dienen.

<span id="page-23-1"></span>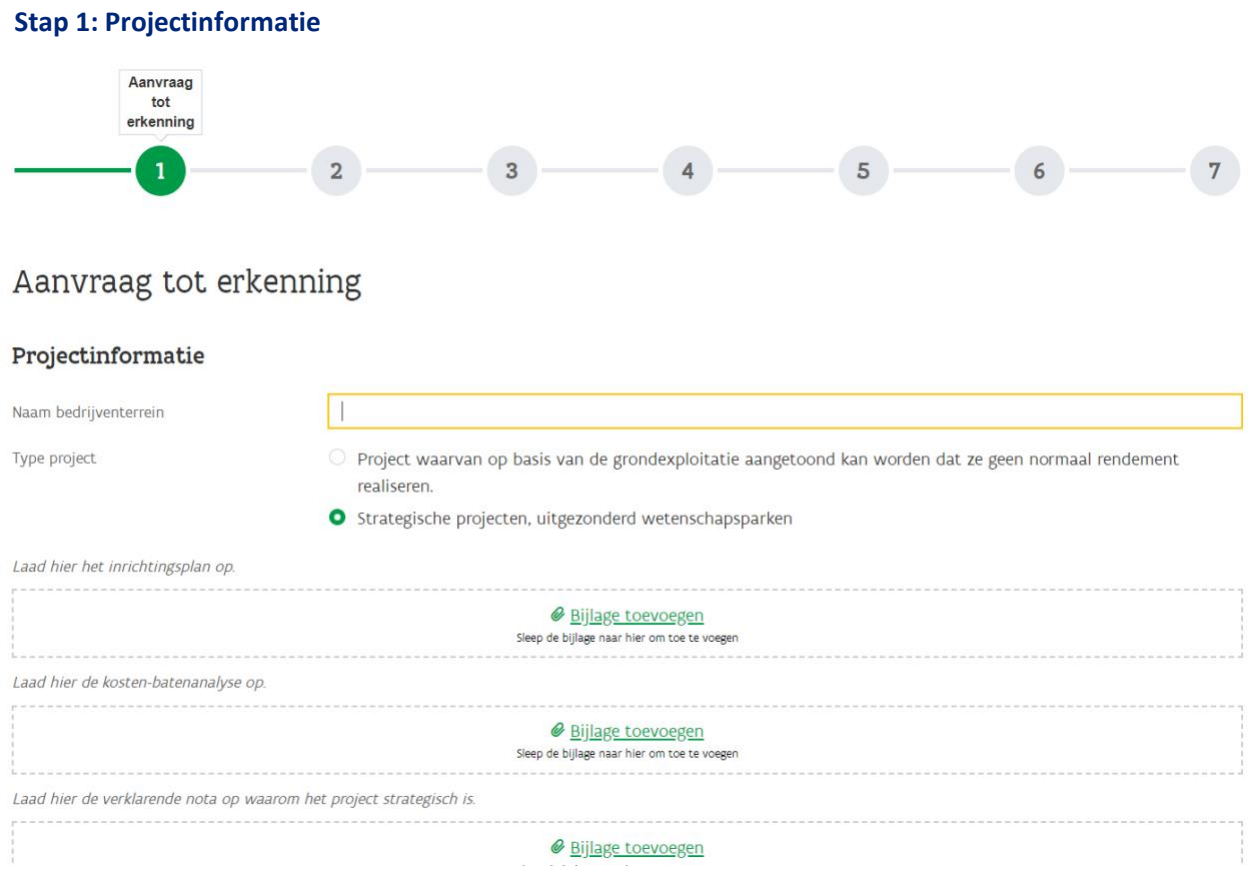

#### *Projectinformatie*

- Naam bedrijventerrein: wordt overgenomen uit de aanvraag vooroverleg (her)aanleg maar kan nog aangepast worden
- Type project: duid aan of je een aanvraag doet voor een erkenning als onrendabel terrein of als strategisch terrein.

#### *Verplichte bijlagen:*

#### *Inrichtingsplan*

- een grafisch plan met de weergave van de bestaande toestand;
- een plan met de algemene inrichtingsprincipes op het vlak van kavelindeling, openbaar domein of gemeenschappelijke mede-eigendom, de interne en externe ontsluitingsinfrastructuur, de nutsinfrastructuur van het bedrijventerrein en de maatregelen op het vlak van de inpassing in de omgeving, waaronder de landschappelijke inpassing;
- een toelichting bij bovenstaande plannen en de maatregelen die genomen worden voor een intensief en zorgvuldig ruimtegebruik, zowel op de openbare als op de private eigendommen, met het oog op de geplande economische activiteiten;
- een toelichting, al dan niet grafisch voorgesteld, over de stedenbouwkundige en de economische aspecten van het bedrijventerrein;
- een toelichting van de maatregelen op het vlak van ecologie en klimaatbestendigheid en veiligheid en beeldkwaliteit.

Voor verouderde bedrijventerreinen moeten ook volgende documenten toegevoegd worden:

- een schets van de problematiek op het bedrijventerrein;
- de maatregelen die zullen gelden bij elke nieuwe ingebruikname van een kavel of bedrijfsgebouw.

#### *Kosten-batenanalyse*

Bevat aan de kostenzijde de volgende kosten:

- de waarde van de gronden en gebouwen die opgenomen zijn in het project, exclusief btw;
- de raming van de onroerende investeringen die nodig zijn om het project te realiseren, exclusief btw;
- de eventuele kosten van het archeologische vooronderzoek, het archeologische onderzoek en de rapportering, tot maximaal 30.000 euro, exclusief btw, per hectare;
- een forfait van 10% op de kosten, vermeld in punt 1°, 2° en 3°, met een plafond van 500.000 euro.

Bevat aan de batenzijde de volgende baten:

- alle subsidies die het project kan krijgen, uitgezonderd de subsidie die op basis van dit besluit wordt toegekend;
- de opbrengsten van het bouwrijpe aanbod van het project.

#### *Verklarende nota*

- voor onrendabele greenfields waarom het project onrendabel is, ondanks de verschillende ontwikkelingsvarianten die onderzocht zijn om de rendabiliteit van het project te verhogen;
- voor strategisch projecten waarom het project van strategisch belang is voor de Vlaamse economie.

#### *Aanvrager en contactpersoon van de aanvrager*

Deze gegevens worden overgenomen van de aanvraag vooroverleg (her)aanleg.

#### <span id="page-25-0"></span>**Stap 2: Reeds betrokken eigenaars bedrijventerrein**

Deze gegevens worden overgenomen uit de aanvraag vooroverleg (her)aanleg. Je kan bij elke eigenaar aanduiden of deze nog steeds betrokken is bij het project. Om gegevens te wijzigen, kan je klikken op de knop 'Wijzigen'.

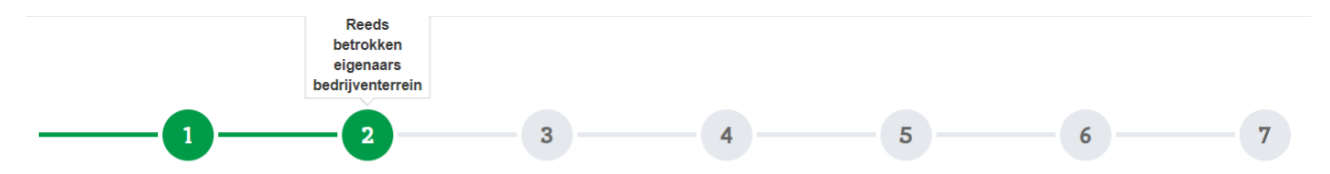

# Reeds betrokken eigenaars bedrijventerrein

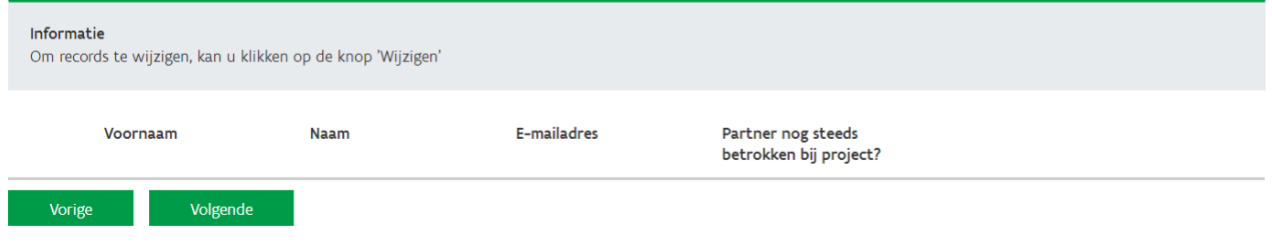

#### <span id="page-25-1"></span>**Stap 3: Eigenaars bedrijventerrein**

Hier kan je de gegevens invullen van de andere/nieuwe eigenaars die nog niet in stap 2 vermeld staan. Indien er geen andere eigenaars betrokken zijn kan je direct doorgaan naar stap 4.

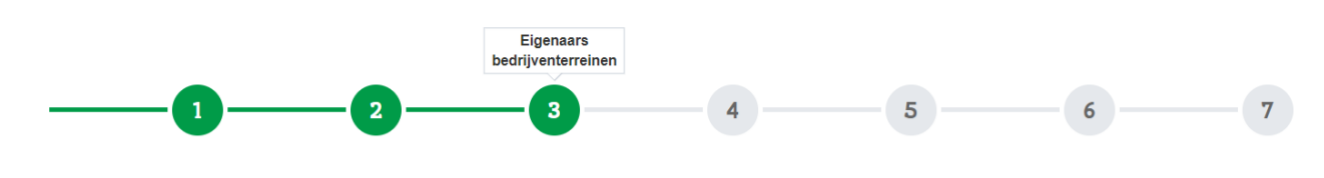

# Eigenaars bedrijventerreinen

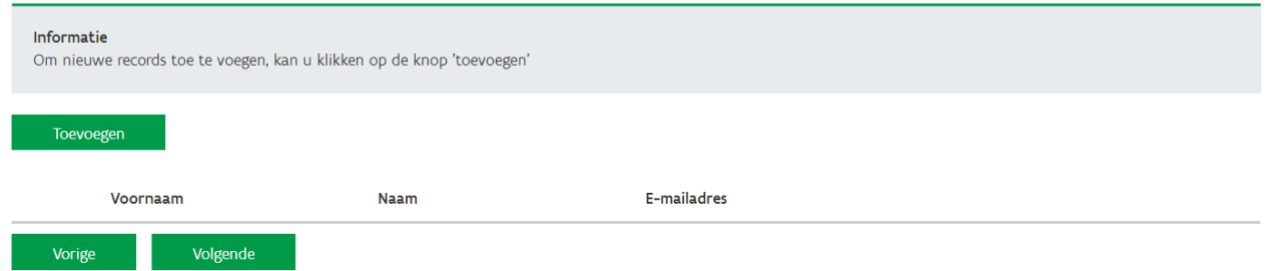

#### <span id="page-25-2"></span>**Stap 4: Reeds betrokken partners**

Deze gegevens worden overgenomen uit de aanvraag vooroverleg (her)aanleg. Je kan bij elke partner aanduiden of deze nog steeds betrokken is bij het project. Om gegevens te wijzigen, kan je klikken op de knop 'Wijzigen'.

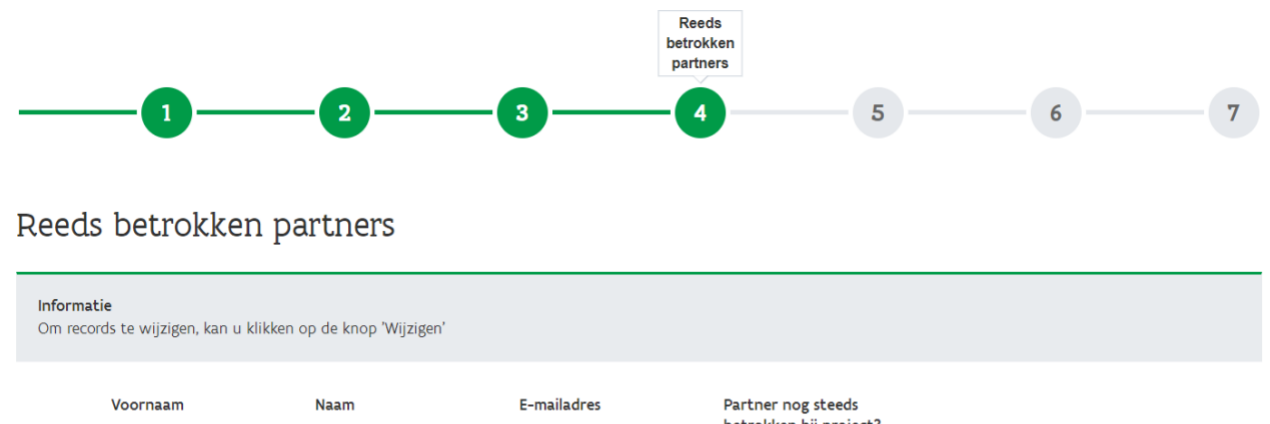

# betrokken bij project? Vorige Volgende

#### <span id="page-26-0"></span>**Stap 5: Betrokken partners**

Hier kan je de gegevens invullen van nieuwe partners - dus geen eigenaars - die bij het project betrokken zijn. Indien er geen andere partners betrokken zijn kan je direct doorgaan naar stap 6.

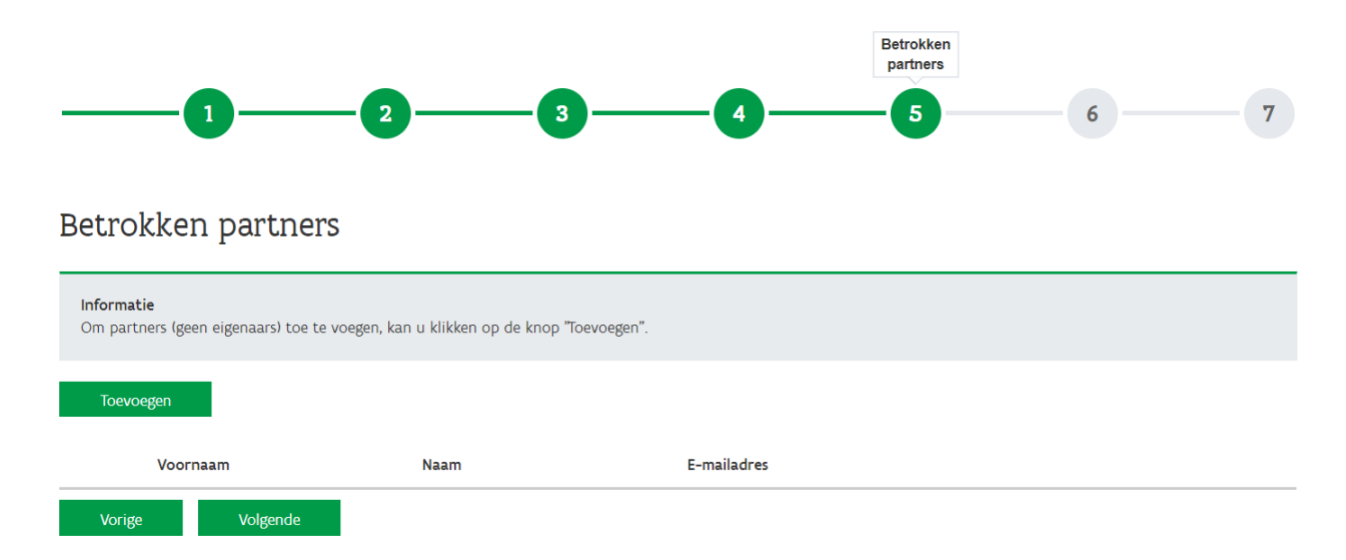

#### <span id="page-26-1"></span>**Stap 6: Verklaring**

Vink de verklaring aan dat toestemming geeft aan het agentschap om de nodige controles uit te voeren en dat alle wijzigingen aan het project tijdig zullen meegedeeld worden.

De aanvragen kunnen enkel ingediend worden door een gemachtigde indiener. Indien je geen subsidieaanvragen mag indienen voor jouw organisatie, kan je de e-mail met de link doormailen naar de bevoegde persoon die dan het dossier kan indienen. De reeds ingevulde gegevens blijven behouden.

#### <span id="page-26-2"></span>**Stap 7: Bevestigen & indienen**

Hier krijg je nog eens een overzicht van alle ingevulde gegevens. Onderaan kan je op de knop 'Bevestigen' klikken om de aanvraag definitief in te dienen. Hierna kan je de aanvraag niet meer wijzigen.

# <span id="page-27-0"></span>7.3. Aanvraag van de subsidie

Uiterlijk twee jaar na het eerste vooroverleg of indien van toepassing na de erkenning van het project moet de subsidieaanvraag voor de (her)aanleg van een bedrijventerrein ingediend worden. Na goedkeuring van het verslag van het vooroverleg of na de erkenning van het project krijgt de aanvrager een e-mail met hierin de link naar de website van het agentschap om de aanvraag in te dienen.

<span id="page-27-1"></span>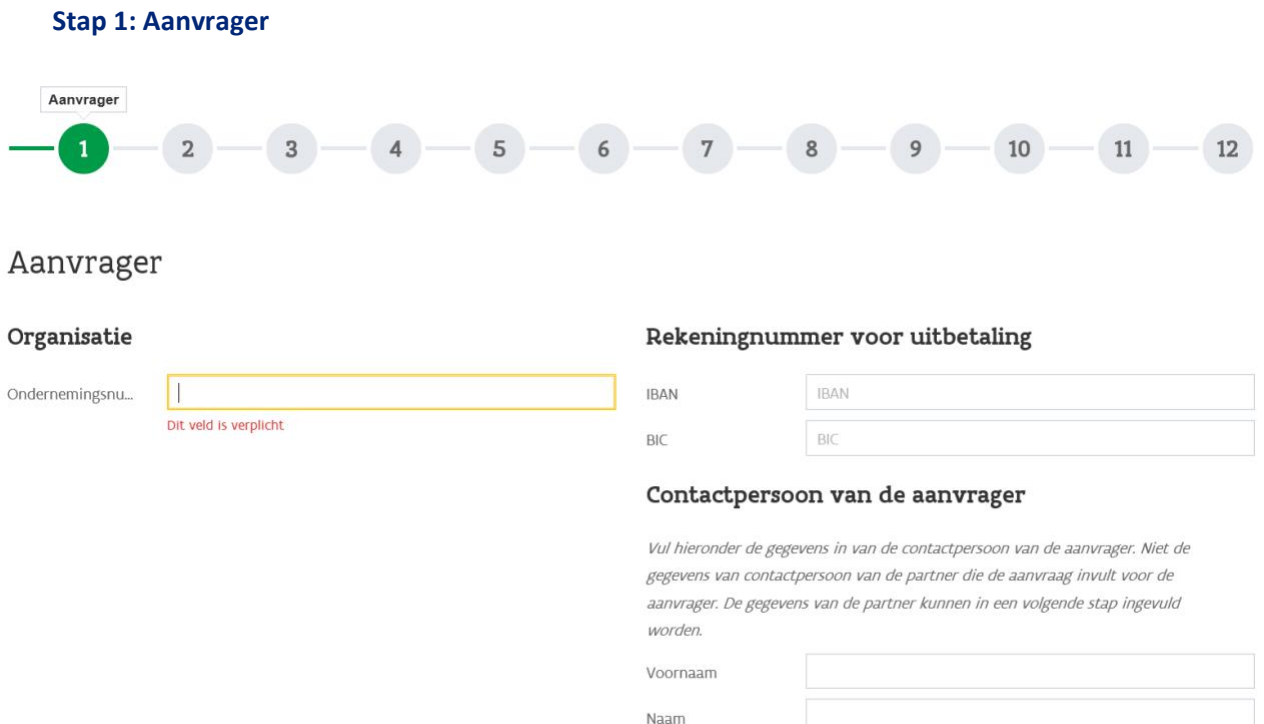

#### *Organisatie*

Deze gegevens worden overgenomen van de aanvraag vooroverleg bedrijventerreinen.

*Rekeningnummer voor uitbetaling*

IBAN en BIC verplicht in te vullen.

*Contactpersoon van de aanvrager*

Deze gegevens worden overgenomen van de aanvraag vooroverleg bedrijventerreinen.

#### Onderaan de pagina moeten nog enkele bijkomende gegevens ingevuld worden.

#### Bijkomende gegevens

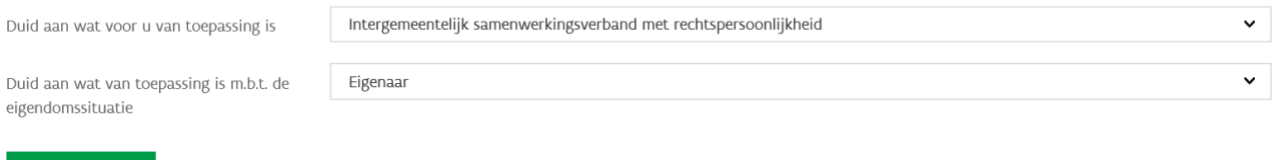

#### *Type begunstigde*

Volgende

Geef aan welke rechtsvorm voor jouw organisatie van toepassing is: intergemeentelijk samenwerkingsverband met rechtspersoonlijkheid, een gemeente, een provincie, een POM, een universiteit, een onderneming die aantoonbaar actief is in de (her)aanleg van bedrijventerreinen.

#### <span id="page-28-0"></span>*Eigendomssituatie*

Kies uit de lijst welke eigendomssituatie van toepassing is. Laad volgende verplichte bijlagen op:

- Deels eigenaar: voeg de samenwerkingsovereenkomst met de andere eigenaars toe
- Zakelijk recht: voeg de bewijzen van het zakelijk recht toe
- Onteigeningsbevoegdheid en in de gerechtelijke procedure is de inbezitstelling uitgesproken: laad de nodige bewijzen op

#### **Stap 2: Reeds betrokken eigenaars bedrijventerrein**

Hier krijg je een overzicht van de andere eigenaars die werden ingevuld bij de aanvraag vooroverleg voortraject. Indien deze niet meer betrokken zijn, kan je via de knop 'Wijzigen' deze eigenaars uit de aanvraag verwijderen.

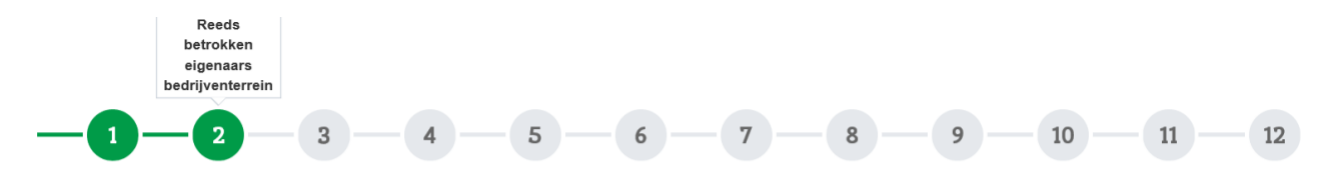

### Reeds betrokken eigenaars bedrijventerrein

<span id="page-28-1"></span>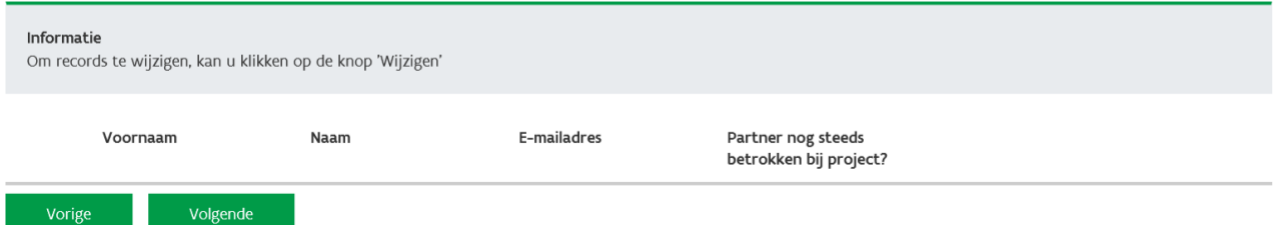

#### **Stap 3: Eigenaars bedrijventerrein**

<span id="page-29-0"></span>Hier kan je de gegevens invullen van de andere/nieuwe eigenaars die nog niet in stap 2 vermeld staan. Indien er geen andere eigenaars betrokken zijn kan je direct doorgaan naar stap 4.

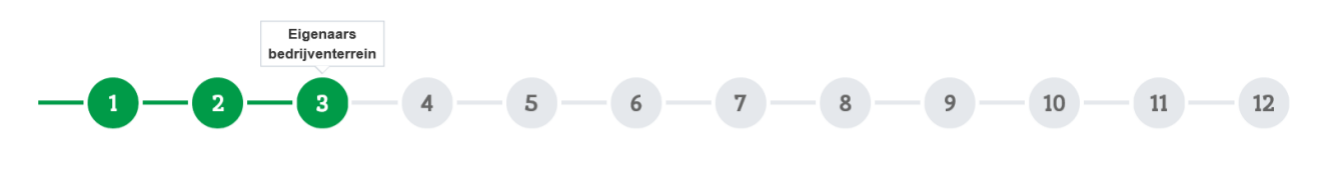

# Eigenaars bedrijventerrein

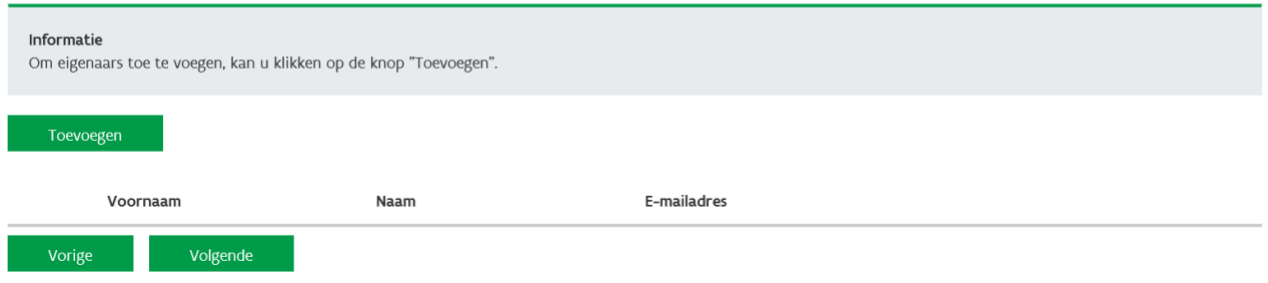

#### **Stap 4: Reeds betrokken partners**

Hier krijg je een overzicht van de partners die werden ingevuld bij de aanvraag vooroverleg (her)aanleg. Indien deze niet meer betrokken zijn, kan je via de knop 'Wijzigen' deze partners uit de aanvraag verwijderen.

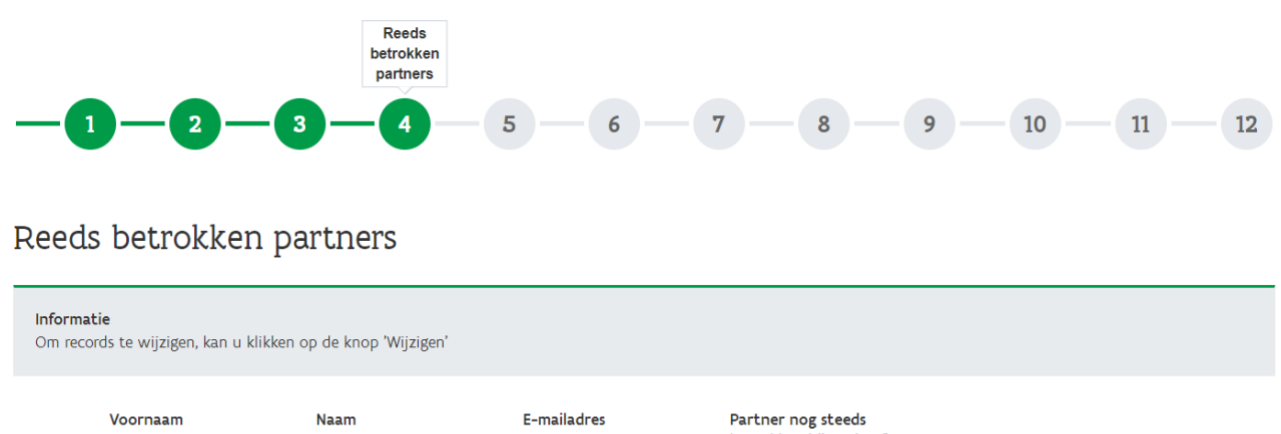

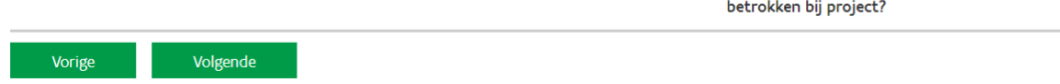

#### <span id="page-29-1"></span>**Stap 5: Betrokken partners**

Hier kan je de gegevens invullen van de andere/nieuwe partners die nog niet in stap 4 vermeld staan. Indien er geen andere partners betrokken zijn kan je direct doorgaan naar stap 6.

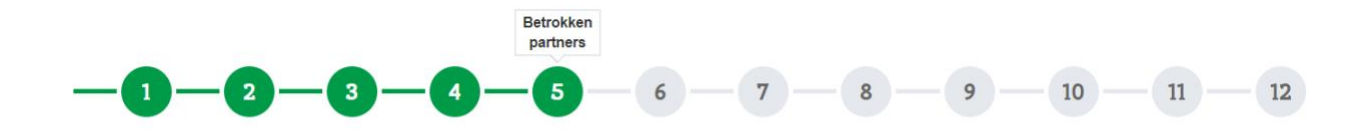

# Betrokken partners

<span id="page-30-0"></span>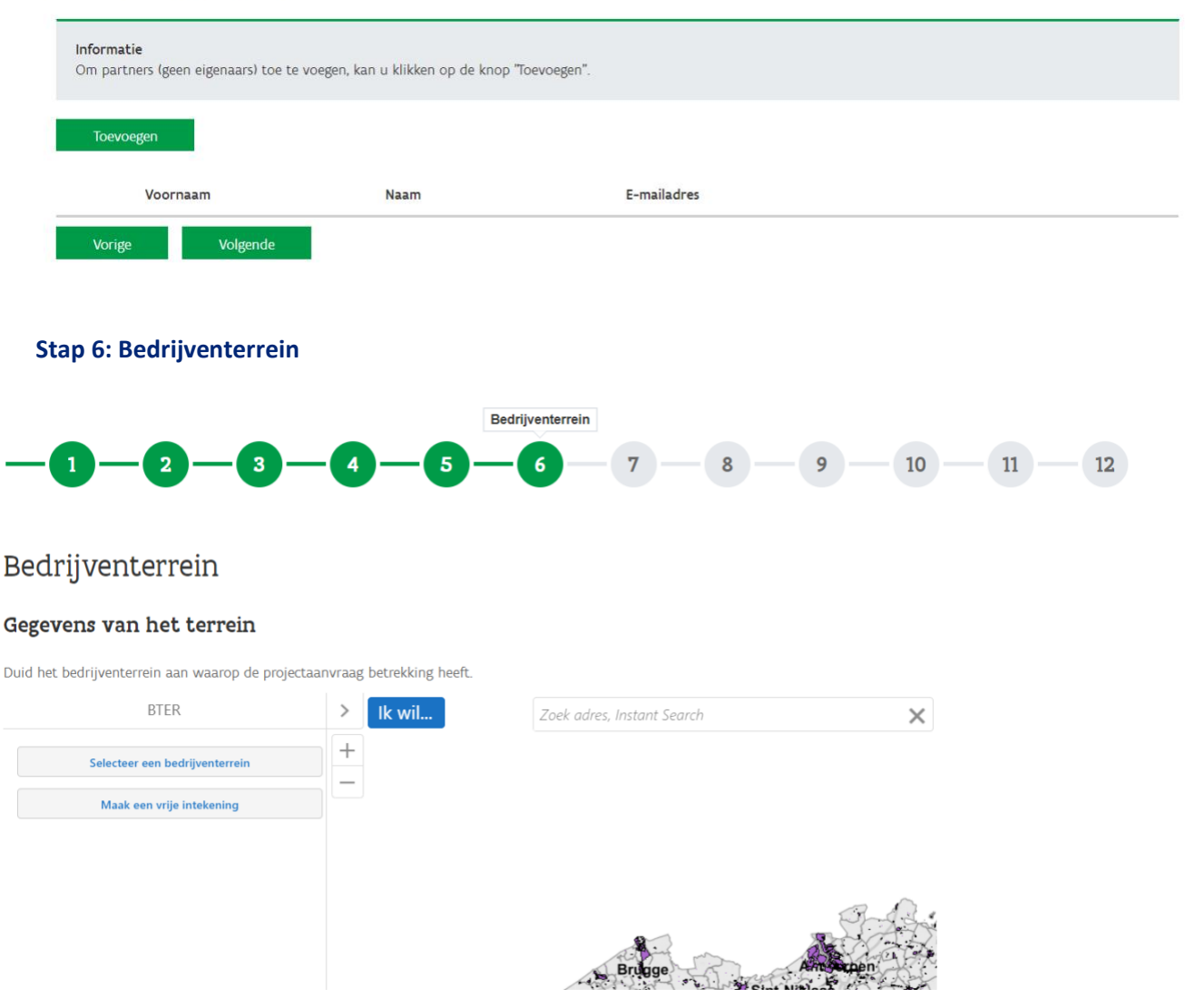

#### *Gegevens van het terrein*

Duid op de kaart het bedrijventerrein aan waarop de (her)aanleg betrekking heeft. Je kan ervoor kiezen om een bestaande contour uit het GIS bedrijventerreinen van het agentschap te selecteren, ofwel kan je zelf een contour intekenen.

Als je de contour hebt aangeduid, klik op bevestigen. Er komt een pop-up op het scherm als de intekening geslaagd is.

## Onderaan de pagina moeten nog enkele bijkomende gegevens ingevuld worden en de bijlagen opgeladen worden.

#### Bijkomende locatiegegevens

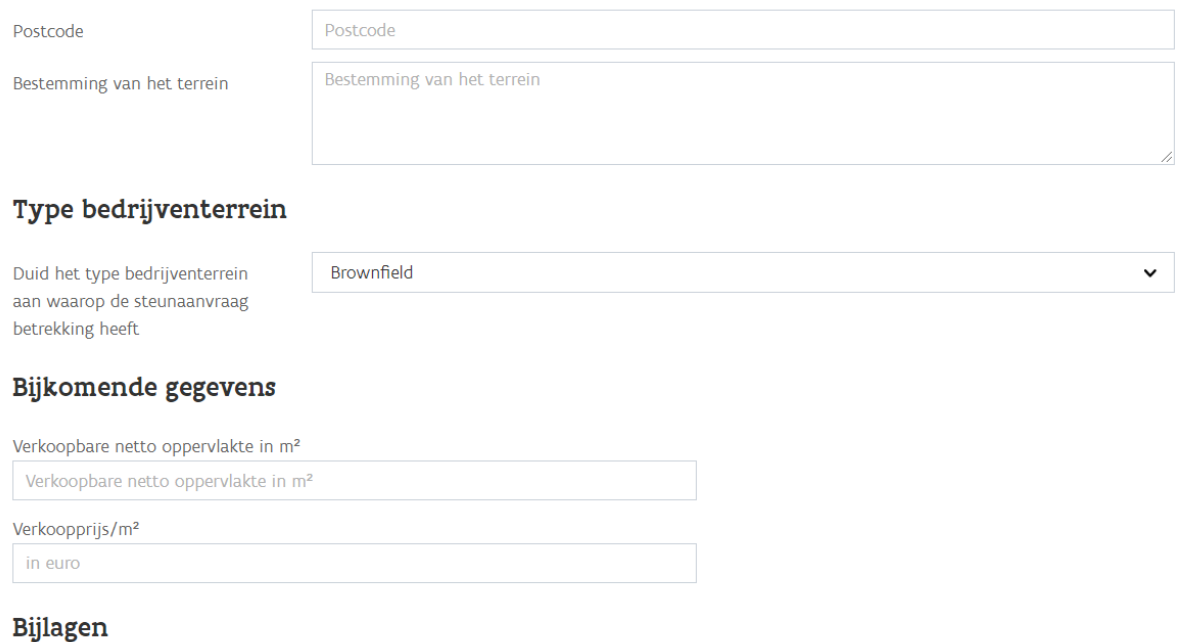

#### *Postcode*

Vul de postcode in van de gemeente waar het bedrijventerrein ligt.

#### *Bestemming*

Vul de bestemming van het bedrijventerrein in.

#### *Type bedrijventerrein*

Duid het type bedrijventerrein aan waarop de (her)aanleg betrekking heeft:

- Brownfield
- Onrendabele greenfield
- Strategisch bedrijventerrein
- Verouderd bedrijventerrein
- Wetenschapspark

#### *Bijkomende gegevens*

Geef de verkoopbare netto oppervlakte in m² en de verkoopprijs per m².

#### *Verplichte bijlagen*

#### *Bewijs van bestemming*

Laad een uittreksel uit het gewestplan of het BPA of het RUP dat van toepassing is op.

#### *(Her)inrichtingsplan*

- een grafisch plan met de weergave van de bestaande toestand;
- een plan met de algemene inrichtingsprincipes op het vlak van kavelindeling, openbaar domein of gemeenschappelijke mede-eigendom, de interne en externe ontsluitingsinfrastructuur, de nutsinfrastructuur van het bedrijventerrein en de maatregelen op het vlak van de inpassing in de omgeving, waaronder de landschappelijke inpassing;
- een toelichting bij bovenstaande plannen en de maatregelen die genomen worden voor een intensief en zorgvuldig ruimtegebruik, zowel op de openbare als op de private eigendommen, met het oog op de geplande economische activiteiten;
- een toelichting, al dan niet grafisch voorgesteld, over de stedenbouwkundige en de economische aspecten van het bedrijventerrein;
- een toelichting van de maatregelen op het vlak van ecologie en klimaatbestendigheid en veiligheid en beeldkwaliteit.

Voor verouderde bedrijventerreinen moeten ook volgende documenten toegevoegd worden:

- een schets van de problematiek op het bedrijventerrein;
- de maatregelen die zullen gelden bij elke nieuwe ingebruikname van een kavel of bedrijfsgebouw.

#### *Terreinbeheerplan*

- de maatregelen die gericht zijn op een duurzaam onderhoud van zowel het openbaar als het privédomein;
- de aspecten van het (her)inrichtingsplan die een weerslag hebben op het beheer.

#### *Uitgifteplan (niet voor verouderde bedrijventerreinen)*

- de bezwarende maatregelen met betrekking tot de kavels met het oog op een rationeel en zuinig ruimtegebruik naargelang van de activiteiten van de bedrijven en met aandacht voor de plaatsing van de gebouwen;
- de evaluatiecriteria voor de kandidaat-investeerders;
- de evaluatiecriteria met betrekking tot de toelating van de Sevesobedrijven en van de andere problematische ruimtevragers;
- een bouwverplichting binnen een termijn van maximaal vier jaar nadat de akte van terbeschikkingstelling verleden is;
- een exploitatieverplichting binnen een termijn van maximaal vijf jaar nadat de akte van terbeschikkingstelling verleden is;
- de voorwaarden die het toezicht en het beheer verzekeren;
- de stedenbouwkundige verplichtingen;
- de aspecten van het (her)inrichtingsplan met weerslag op de uitgifte van de kavels;
- de bezwarende maatregelen met betrekking tot de kavels met het oog op de klimaatneutraliteit van het bedrijventerrein;

#### *Ontwerpakte van ter beschikkingstelling*

<span id="page-33-0"></span>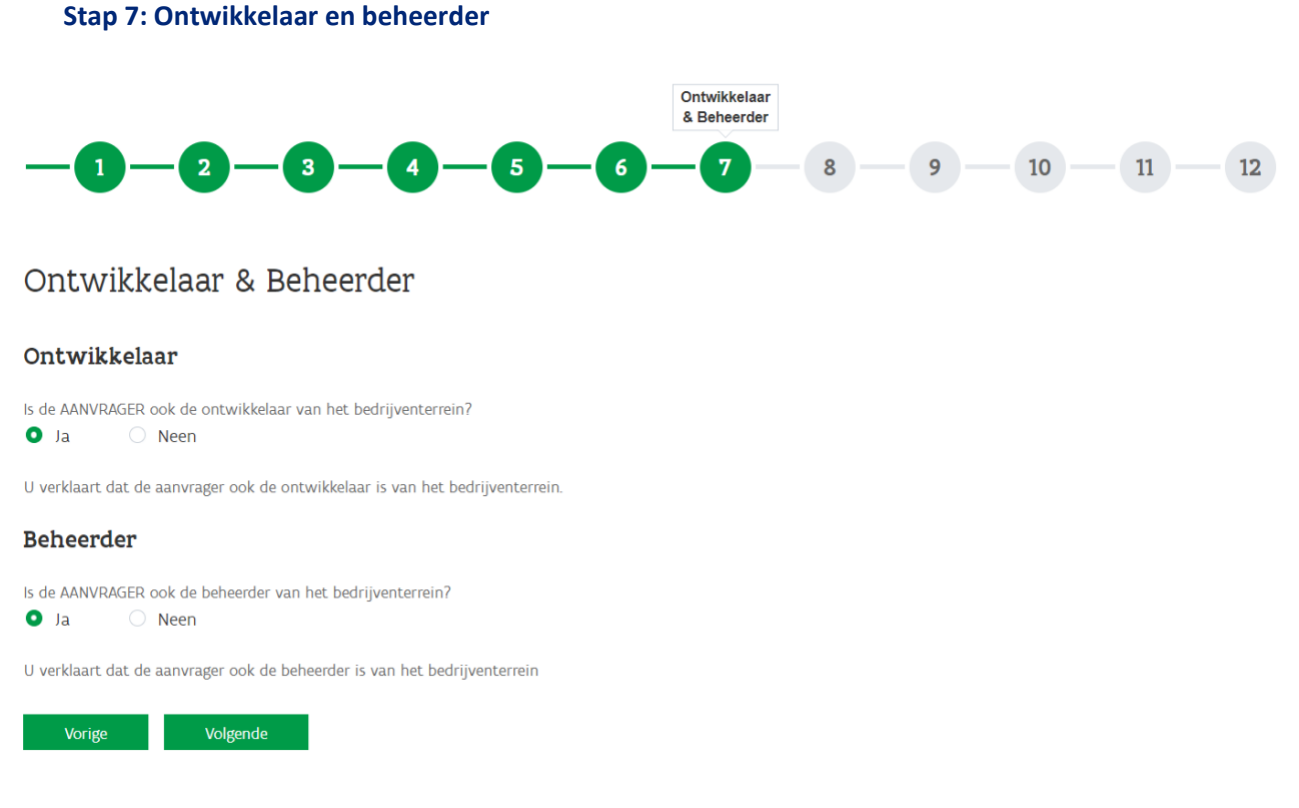

#### *Ontwikkelaar*

Zal de aanvrager van de subsidies het bedrijventerrein (her)ontwikkelen of is er een andere partij die instaat voor de (her)ontwikkeling? Indien nee vul het ondernemingsnummer en de gegevens van de contactpersoon van de ontwikkelaar in.

#### *Beheerder*

Is de aanvrager van de subsidies de beheerder van het bedrijventerrein? Indien nee vul het ondernemingsnummer en de gegevens van de contactpersoon van de beheerder in.

#### <span id="page-33-1"></span>**Stap 8: Financieringsplan**

Met het financieringsplan willen we een overzicht op grote lijnen krijgen van de kostprijs van uw project en de eventuele andere subsidies die je voor jouw project zal krijgen (vb. subsidies VMM voor de riolering).

Per kostenpost kan je via de knop wijzigen de geraamde kostprijs invullen (dit moet zeker niet tot op een euro nauwkeuring zijn). Daarnaast moet je ook invullen als voor die kosten nog andere subsidies krijgt.

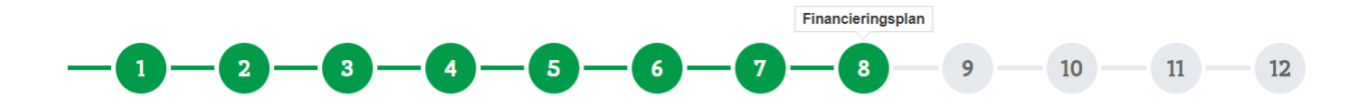

# Financieringsplan

#### Informatie

Het financieringsplan geeft ons in grote lijnen een overzicht over de kostprijs van uw project. Vul uw geraamde kosten aan via de knop "Wijzigen

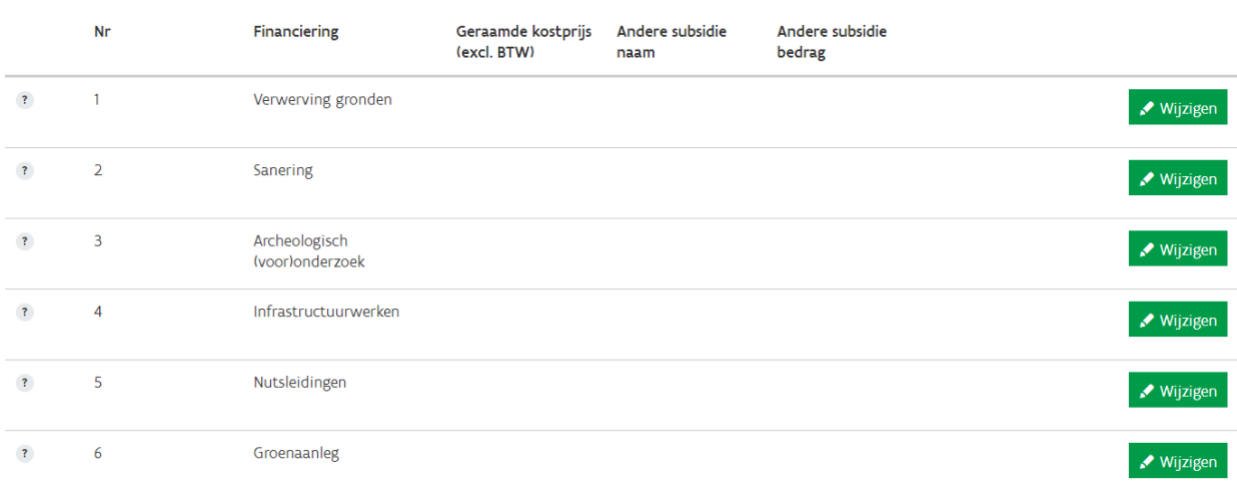

## Als je op de knop wijzigen klikt kom je op volgende pop-up.

## Financieringsplan

# Geraamde financiering

<span id="page-34-0"></span>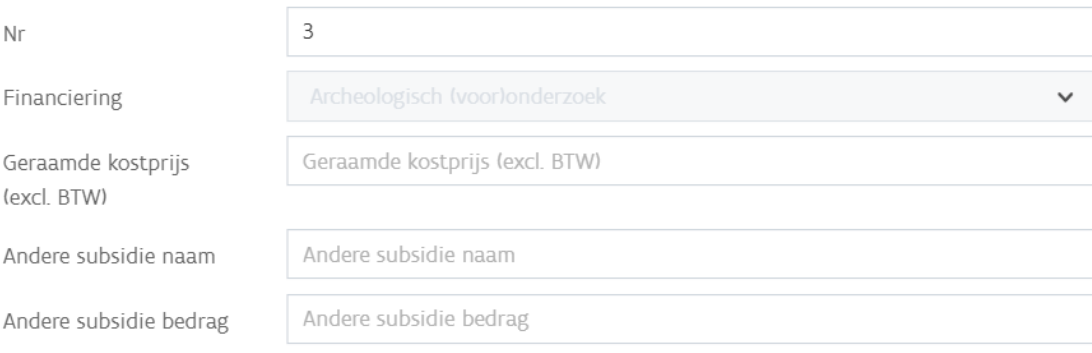

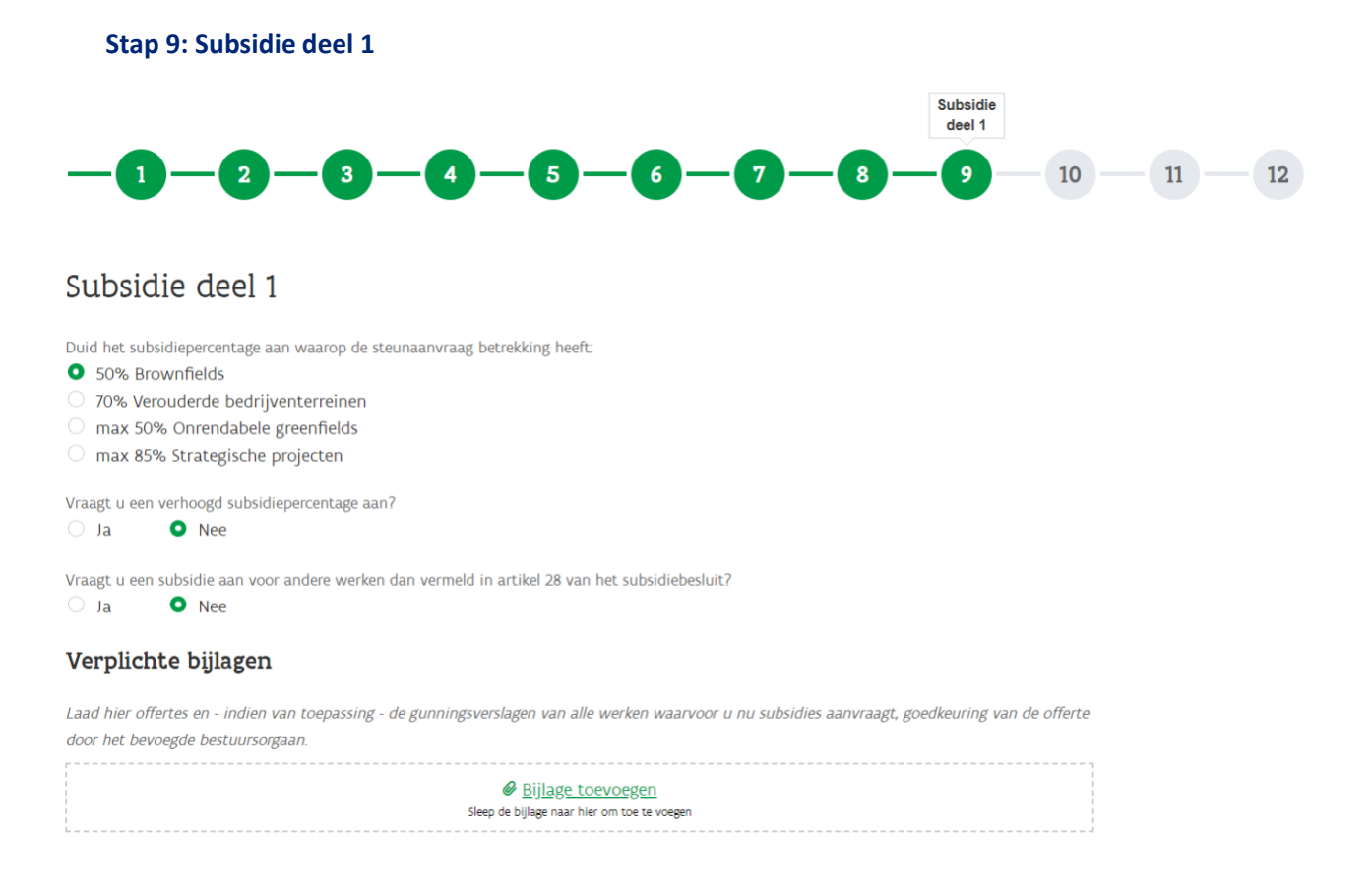

#### *Subsidiepercentage*

Duid het subsidiepercentage aan dat voor jouw project van toepassing is.

#### *Kosten-batenanalyse*

Indien je gekozen hebt voor onrendabele greenfield of strategisch project dan moet er ook een kostenbatenanalyse toegevoegd worden.

Voor brownfields moet je aangeven of je een verhoogd subsidiepercentage aanvraagt. Indien dit van toepassing is, moet je een kosten-batenanalyse toevoegen met aan de batenzijde de basissubsidie van 50%.

De kosten-batenanalyse bevat aan de kostenzijde de volgende kosten:

- de waarde van de gronden en gebouwen die opgenomen zijn in het project, exclusief btw;
- de raming van de onroerende investeringen die nodig zijn om het project te realiseren, exclusief btw;
- de eventuele kosten van het archeologische vooronderzoek, het archeologische onderzoek en de rapportering, tot maximaal 30.000 euro, exclusief btw, per hectare;
- een forfait van 10% op de kosten, vermeld in punt 1°, 2° en 3°, met een plafond van 500.000 euro.

Aan de batenzijde bevat het de volgende baten:

- alle subsidies die het project kan krijgen, met uitzondering van de subsidie die op basis van dit besluit wordt toegekend;
- de opbrengsten van het bouwrijpe aanbod van het project.

#### *Subsidies voor andere werken*

De minister kan ook de kosten van andere werken in aanmerking nemen onder de voorwaarden dat die bijkomende werken bijdragen tot de duurzame (her)aanleg van het bedrijventerrein en dat ze de rendabiliteit van het project negatief beïnvloeden. De minister kan in dat geval bijkomende voorwaarden opleggen aan de begunstigde.

Indien je hiervoor kiest moet je aangeven voor welke werken je subsidies wil aanvragen. Volgende documenten zijn verplicht op te laden:

- een kosten-batenanalyse zoals hiervoor beschreven en waaruit blijkt dat deze werken de rendabiliteit van het project negatief beïnvloeden waardoor het project onrendabel wordt;
- een toelichting over de extra werken en hoe ze bijdragen aan de duurzame (her)aanleg van het bedrijventerrein.

#### *Verplichte bijlagen*

- de gekozen offertes voor de werken waarvoor nu subsidies aangevraagd worden en indien van toepassing- de gunningsverslagen. Private ontwikkelaars die gebruiken maken van de alternatie procedure moeten alle offertes opladen en het bewijs toevoegen dat ze meerdere aannemers hebben aangeschreven.
- de goedkeuring van de offertes door het bevoegde bestuursorgaan,
- private ontwikkelaars laden ook de beslissing van het openbaar bestuur op waaruit blijkt dat de gronden waarop de werken worden uitgevoerd om niet zullen overgenomen worden.

#### <span id="page-36-0"></span>**Stap 10: Subsidie deel 2**

In deze stap ligt de focus op de huidige en toekomstige uit te voeren werken waarvoor je subsidies wil aanvragen.

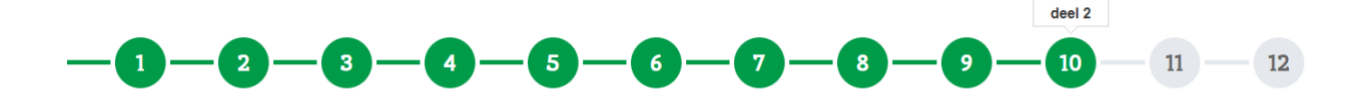

#### Subsidie deel 2

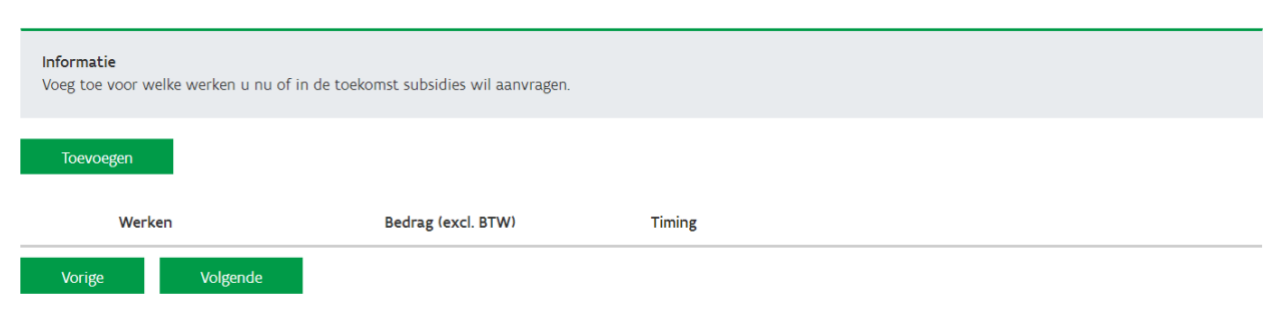

**Subeidie** 

Via de knop toevoegen krijg je een pop-up waarin je telkens één van de subsidiabele werken kan selecteren.

Voeg alle werken toe waarvoor je nu of op een later tijdstip binnen het huidige project subsidie zal aanvragen. Indien het bouwrijp maken, de wegenis- en rioleringswerken en de groenaanleg onderdeel zijn van dezelfde aanbesteding, dan kan het bedrag van de offerte of raming toegevoegd worden aan het werk "basiswerken" en moet niet alles opgesplitst worden.

Indien je nu subsidies aanvraagt voor een bepaald werk dan moet je op de vorige pagina de offerte voor dit werk opgeladen hebben. Bij bedrag in de pop-up vul je dan het bedrag van de offerte in en bij timing kies je de huidige datum.

Indien je pas later toekomst zal vragen voor een bepaald werken dan kan je bij bedrag de geraamde kostprijs invullen en bij timing duid je dan aan wanneer je die subsidieaanvraag verwacht in te dienen.

#### Subsidie deel 2

#### Subsidieaanvraag

Vul in het veld bedrag de kostprijs in van de werken waarvoor u subsidies zal aanvragen.

Indien de werken een onderdeel zijn van de huidige subsidieaanvraag, vul het bedrag van de offerte in. Indien het werken zijn waarvoor u op een later tijdstip subsidies wil aanvragen, vul de geraamde kostprijs in.

Indien een bepaald werk in verschillende fasen zal uitgevoerd worden, vul de (geraamde) kostprijs per fase in. U kan eenzelfde werk verschillende keren selecteren en telkens een nieuwe timing en kostprijs toevoegen.

In het laatste veld vult u de geplande indieningsdatum van de subsidieaanvragen in. Voor de werken waarvoor u nu subsidies aanvraagt is dit de datum van vandaag, voor toekomstige aanvragen is het de datum waarop u denkt de subsidies aan te vragen.

Het is niet de bedoeling dat de prijs van een offerte in verschillende delen wordt opgesplitst. Als u een offerte heeft voor wegenis-, rioleringswerken en bouwrijp maken samen dan kan u 1 werk toevoegen (basiswerken) en hieraan de prijs van de offerte of raming toevoegen

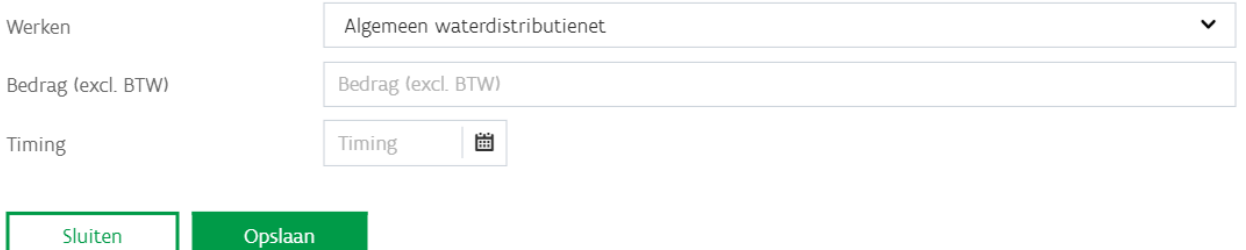

#### <span id="page-37-0"></span>**Stap 11: Verklaring**

Vink de verklaring aan dat je toestemming geeft aan het agentschap om de nodige controles uit te voeren en dat alle wijzigingen aan het project tijdig zullen meegedeeld worden.

De aanvragen kunnen enkel ingediend worden door een gemachtigde indiener. Indien je geen subsidieaanvragen mag indienen voor jouw organisatie, kan je de e-mail met de link doormailen naar de bevoegde persoon die dan het dossier kan indienen. De reeds ingevulde gegevens blijven behouden.

#### <span id="page-37-1"></span>**Stap 12: Bevestigen & indienen**

Hier krijg je nog eens een overzicht van alle ingevulde gegevens. Onderaan moet je op de knop 'Bevestigen' klikken om de aanvraag definitief in te dienen. Hierna kan je de aanvraag niet meer wijzigen.

# <span id="page-38-0"></span>7.4. Uitbetaling van de subsidie

Na goedkeuring van de subsidie krijgt de begunstigde een e-mail met een link naar formulieren op de website om de betalingen op te vragen.

De subsidie voor de (her)aanleg van bedrijventerreinen wordt uitbetaald in 2 schijven:

- een voorschot van 60% als ten minste 20% van de kosten die in aanmerking komen, gefactureerd is;
- het saldo als 100% van de kosten die in aanmerking komen, gefactureerd en gerealiseerd is.

Het saldo moet aangevraagd worden binnen één jaar na de voorlopige oplevering van de gesubsidieerde kosten en binnen vijf jaar na de beslissing tot toekenning van de subsidie.

Deze termijnen kunnen verlengd worden indien voor het verlopen van de termijn een gemotiveerde aanvraag wordt ingediend. De administrateur-generaal beslist over de verlenging van de termijnen.

Volgende documenten moeten toegevoegd worden bij de betalingsaanvragen:

- voorschot: de facturen die aantonen dat 20% van de kosten die in aanmerking komen, gefactureerd zijn;
- saldo:
	- o de eindstaat;
	- o het proces-verbaal van de voorlopige oplevering van de werken;
	- o een geactualiseerde kosten-batenanalyse voor volgende projecten:
		- $\blacksquare$ onrendabele greenfields;
		- $\blacksquare$ strategische projecten;
		- brownfields met een verhoogd subsidiepercentage;  $\blacksquare$
		- projecten waarbij bijkomende werken werden gesubsidieerd;.
	- o de facturen die aantonen dat 100% van de kosten die in aanmerking komen, gefactureerd en gerealiseerd zijn.

Agentschap Innoveren & Ondernemen Koning Albert II-laan 35 bus 12 1030 Brussel www.vlaio.be